# UNIVERSIDAD NACIONAL DE INGENIERIA FACULTAD DE INGENIERIA CIVIL

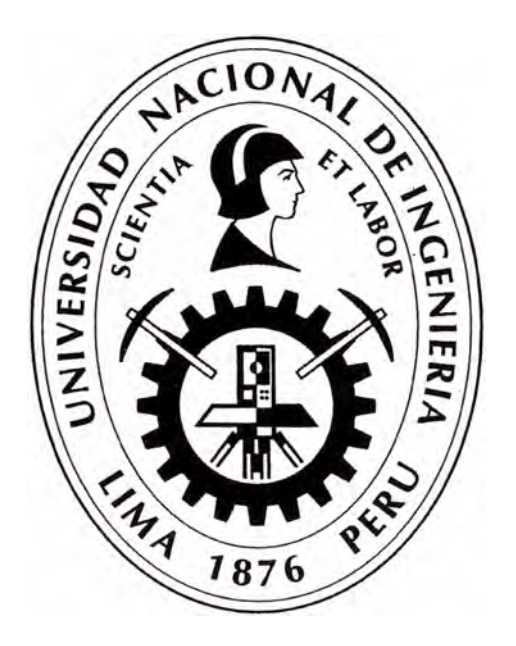

# **APLICACIÓN DEL BUMP INTEGRATOR MONITOREO DE CONSERVACIÓN CARRETERA CAÑETE - HUANCA YO Km. 108+000 al Km. 110+000**

# **INFORME DE SUFICIENCIA**

**Para optar el Titulo Profesional de:** 

# **INGENIERO CIVIL**

# **CHRISTIAN PAUL CHANG MONTES**

**Lima- Perú** 

2010

Se lo dedico a mis padres Martha y Luis por su gran esfuerzo y apoyo incondicional brindado para poder alcanzar mis sueños

## **INDICE**

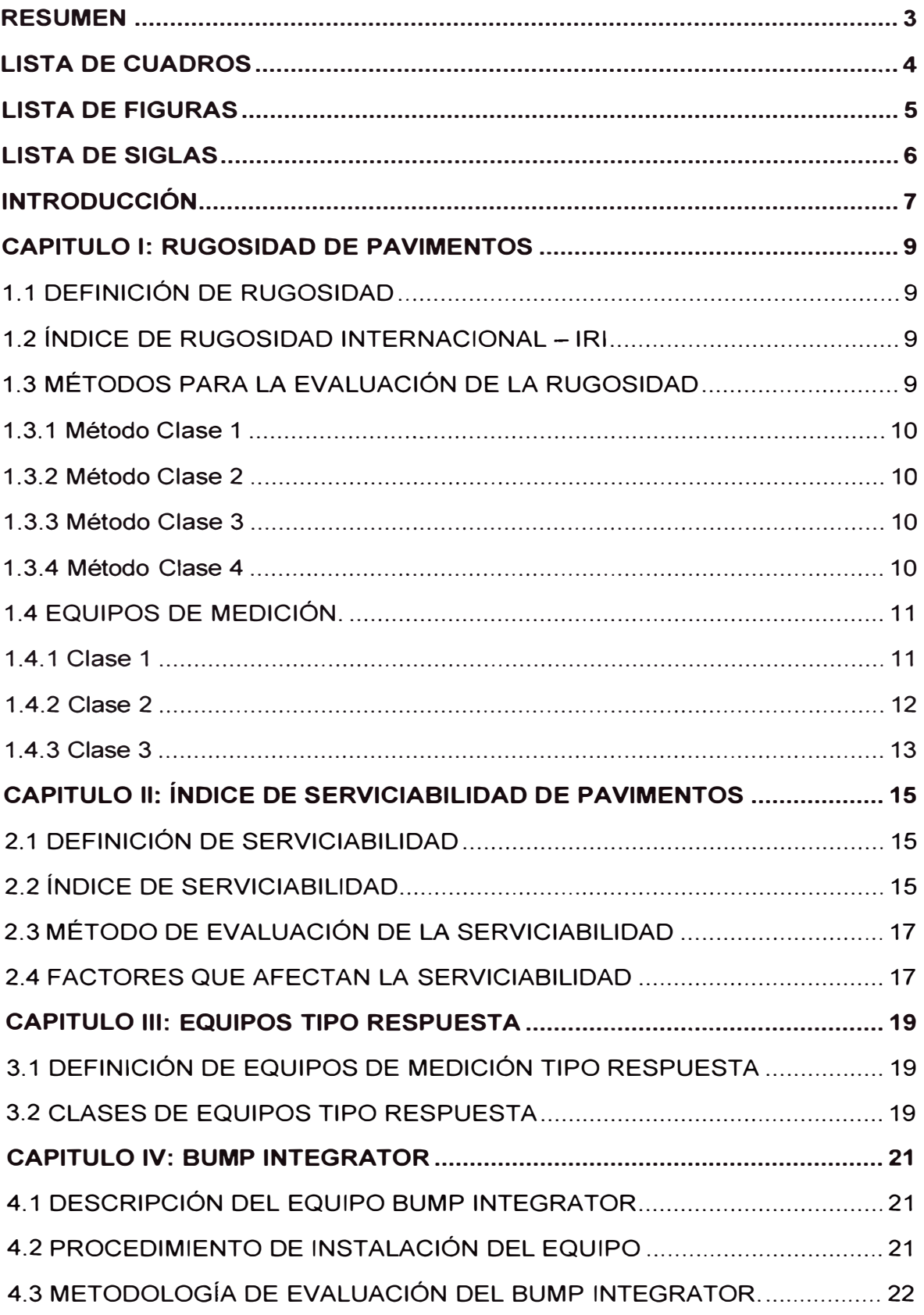

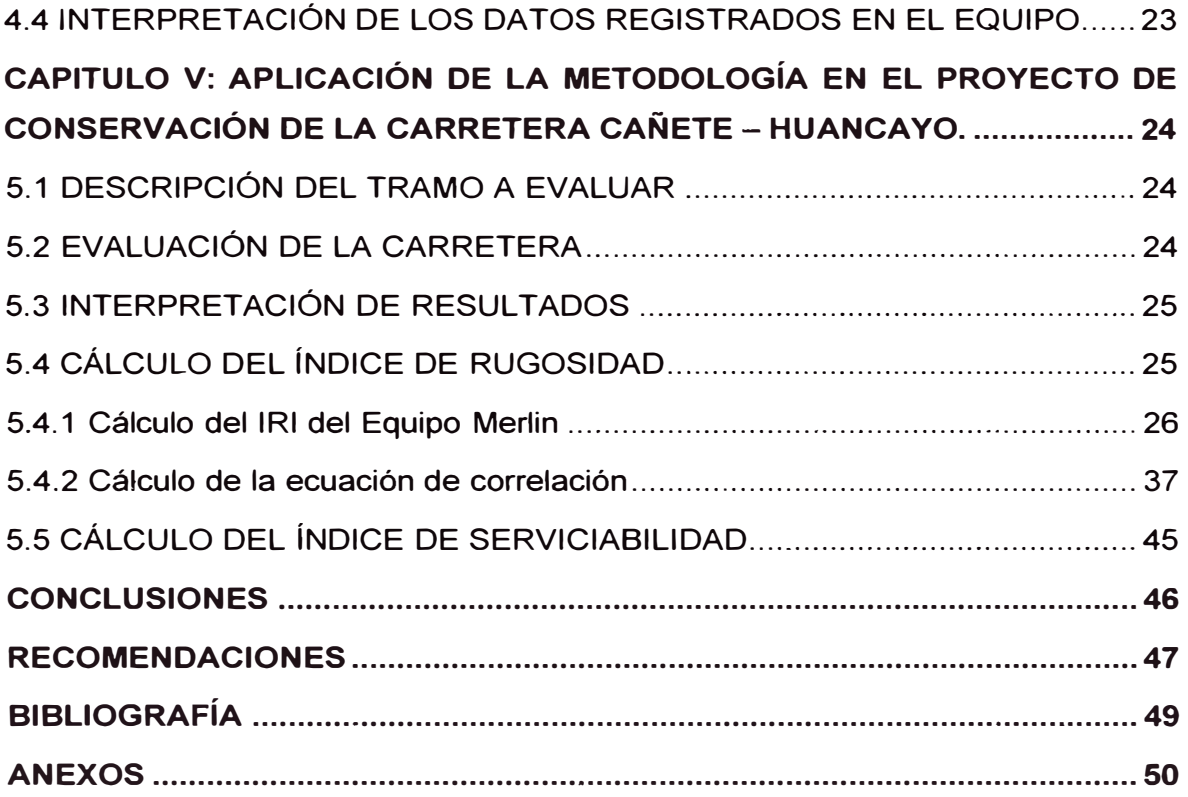

#### **RESUMEN**

El informe está basado en el monitoreo de la conservación de la carretera Cañete - Huancayo, específicamente el tramo comprendido entre el km.108+000 al km. 110+000; con el objetivo de determinar la capacidad funcional de la vía se procedió a determinar la rugosidad en la superficie, ya que este parámetro es uno de los más representativos.

La rugosidad permite determinar el grado o la capacidad del confort que el pavimento brinda a los usuarios, esta se determina a través del Índice de Rugosidad Internacional - IRI, cuya unidad es m/km. Para la determinación de este índice existen muchos métodos, los cuales se clasifican por su precisión, y de los equipos a emplear para tal fin; uno de ellos y el más empleado en el país es el Bump lntegrator.

En nuestro país el principal problema es el bajo rendimiento en la determinación de la rugosidad, debido a que el equipo más usado para este monitoreo es el Merlin, el cual demanda mucho tiempo durante el proceso de campo y esto encarece los costos en la obtención de datos, es por ello que con el objetivo de mejorar el rendimiento y disminuir los cotos, se decide emplear equipos alternativos como el Bump lntegrator.

Para la evaluación de la rugosidad del tramo en estudio de la carretera Cañete -Huancayo, se ha empleado el equipo Bump lntegrator. Este posee muchas ventajas, entre ellas el corto plazo que demanda para la evaluación, es decir se pueden analizar tramos bastante largos en un corto tiempo. Este equipo se debe de manejar con ciertos criterios, los cuales se han desarrollado en el presente informe, tales como la correcta instalación, el estado del vehículo, la capacidad de conductor para mantener una velocidad constante a lo largo de la evaluación, etc.

## **LISTA DE CUADROS**

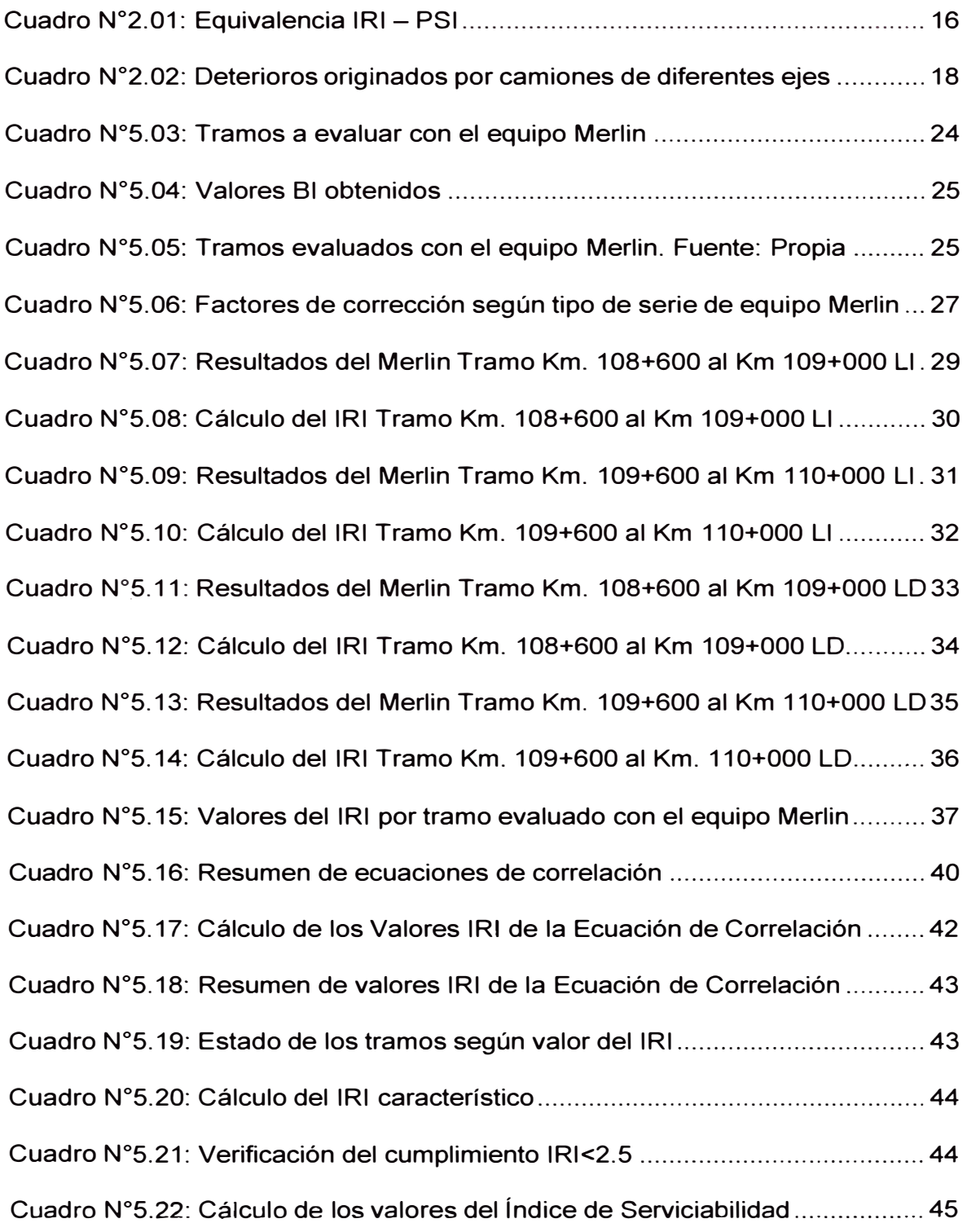

## **LISTA DE FIGURAS**

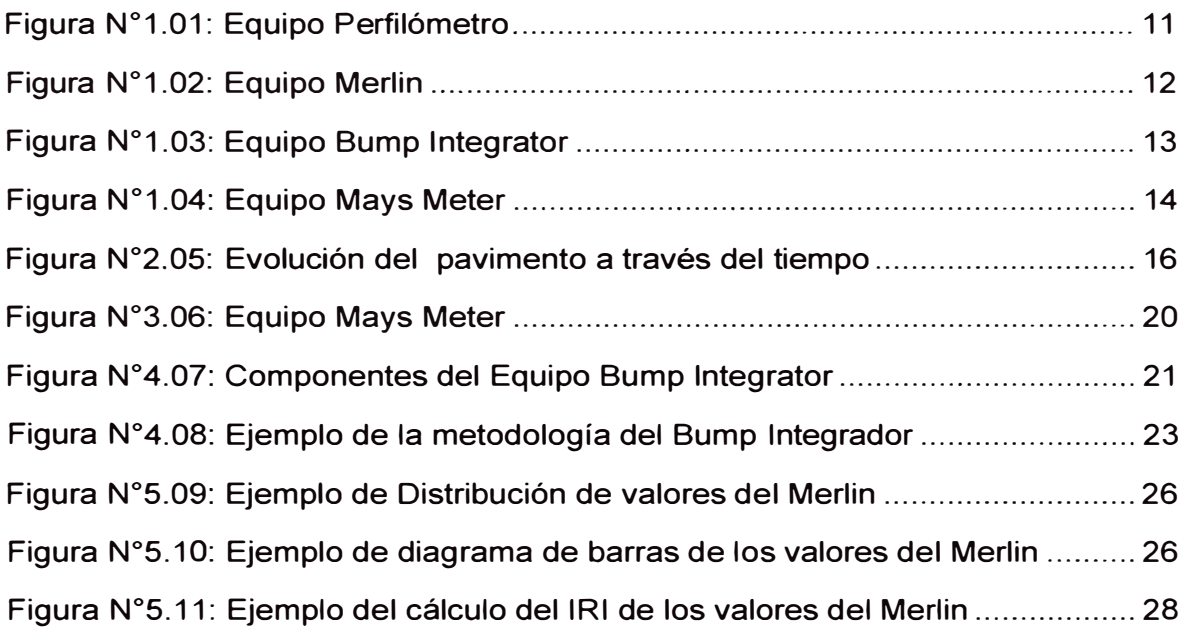

# **LISTA DE GRÁFICOS**

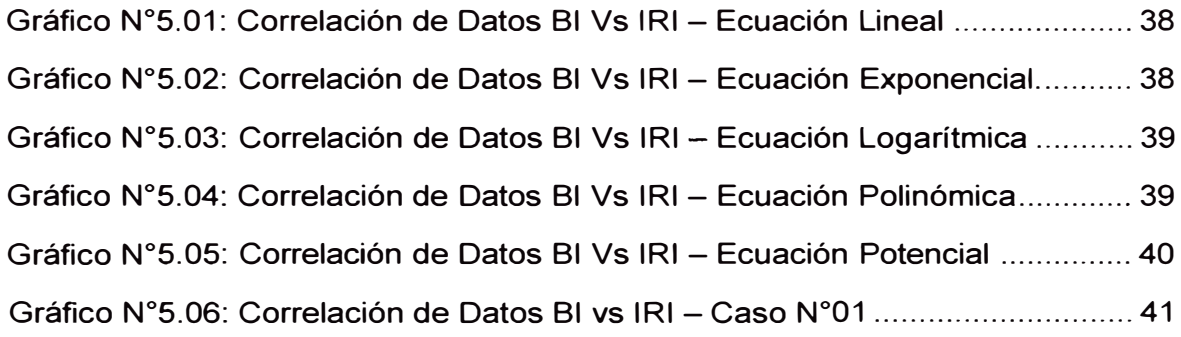

## **LISTA DE SIGLAS**

AASHTO: American Association of State Highways and Transportation Officials.

- IRI : Índice de Rugosidad Internacional.
- PSI : Índice de Serviciabilidad del Pavimento.
- RTRRM : Response-Type Road Roghness Measuring System.
- TRRL : El Laboratorio Británico de Investigación de Transportes y Caminos.

## **INTRODUCCIÓN**

Provías Nacional, en el año 2007 firmó un contrato con el "Consorcio Gestión de Carreteras", para ejecutar la conservación de la carretera Cañete-Huancayo. Dicha carretera pertenece a la Ruta N° PE-24 de la red vial nacional según la clasificación de ruta aprobada mediante OS N<sup>º</sup>017-2007-MTC, a su vez forma parte del Corredor Vial N°13 del programa de infraestructura vial Proyecto Perú de Provías Nacional.

El tramo en evaluación comprende del Km. 108+000 al Km. 110+000 de la carretera mencionada; en la actualidad se ha realizado el cambio de estándar a lo largo de toda la vía. El sector evaluado se encuentra a nivel de monocapa, la zona presenta una topografía accidentada, y con ancho promedio de vía de 4m, con curvas cerradas y taludes inestables.

El desarrollo del Informe basado en la aplicación del Bump lntegrator, es importante para el cálculo de la serviciabilidad que presenta la vía, la cual da a conocer la condición física en que se encuentra el pavimento; y el confort que este último brinda al usuario.

Se pretende brindar los conocimientos necesarios para poder optimizar la medición de la rugosidad de una carretera, basándose de experiencias previas, obras de diferentes longitudes, topografía, y estado de la vía. El método empleará un sistema RTRRM, es decir sistema de medida de rugosidad tipo respuesta.

En el capítulo I se ha definido la rugosidad de los pavimentos, asimismo el Índice de Rugosidad Internacional (IRI), que es el valor numérico que representa la condición funcional del pavimento; a su vez se desarrolla la metodología del cálculo de dicho índice, además de los mecanismos y equipos existentes para la determinación de esta característica del pavimento.

El capítulo 11 presenta los conceptos concernientes a la serviciabilidad; y el Índice de Serviciabilidad del Pavimento (PSI); asimismo los factores que influyen en el estado del pavimento, y que impiden brindar una satisfacción al usuario.

El capítulo 111 trata los conceptos relacionados a los equipos tipo respuesta, su definición, características principales y clasificación haciendo énfasis en el Bump lntegrator

En el capítulo IV se desarrolla con más detalle la descripción del Bump lntegrator, su instalación, metodología de la medición e interpretación de los datos obtenidos.

En el capítulo V se describe previamente el tramo a analizar, luego se presenta el procedimiento de la evaluación, interpretación de los resultados y obtención de los índices de rugosidad y serviciabilidad de la aplicación del Bump lntegrator en el proyecto de conservación de la carretera Cañete - Huancayo.

## **CAPITULO 1: RUGOSIDAD DE PAVIMENTOS**

## 1.1 DEFINICIÓN DE RUGOSIDAD

La rugosidad se define como las irregularidades que se presentan en las superficies de los cuerpos; en el caso de pavimentos estas variaciones en la superficie también se les conocen como megatextura. Estas irregularidades son indeseables ya que afectan la comodidad de los usuarios, y en ocasiones representan peligros.

Por lo mencionado, la rugosidad es un factor muy importante que permite medir la capacidad funcional y grado de serviciabilidad de la vía; para ello se utiliza el denominado Índice de Rugosidad Internacional - IRI.

## 1.2 ÍNDICE DE RUGOSIDAD INTERNACIONAL - IRI

El Índice de Rugosidad Internacional es un indicativo de la regularidad de la superficie. Se define también como la relación existente entre la suma de las deformaciones verticales y la longitud horizontal sobre la cual se mide. Se expresa en m/km.

Cabe mencionar que el cálculo del IRI es el método más recomendado por el Banco Mundial para determinar la rugosidad de los pavimentos.

## 1.3 MÉTODOS PARA LA EVALUACIÓN DE LA RUGOSIDAD

Para la determinación del índice de rugosidad internacional - IRI, existen cuatro métodos fundamentales de evaluación de campo, los cuales han sido clasificados por la precisión considerada en la medición, tales métodos son:

#### 1.3.1 Método Clase 1

Basados en la medición de perfiles topográficos de gran precisión, estos métodos se consideran como los más exactos que existen para la determinación del IRI. Los métodos de clase 1 establecen la rugosidad a través de la determinación muy exacta del perfil longitudinal de un pavimento, con medidas espaciadas cada 0.25 m y cotas con una precisión de 0.5 mm.

A esta clase pertenecen los métodos basados en la medición del perfil del pavimento con el perfilómetro TRRL Beam, y, con mira y nivel de precisión (Rod and Level).

#### 1.3.2 Método Clase 2

Esta clase incluye todos los otros métodos en los cuales la rugosidad se determina sobre la base de la medición del perfil longitudinal, pero con una exactitud menor que los de la Clase 1. Estos métodos recurren al uso de perfilómetros de alta velocidad o mediciones estáticas con equipos similares a los de Clase 1, pero con niveles inferiores de exactitud. Entre los perfilómetros de alta velocidad se tienen, el APL Trailer y GMRtype lnertial Profilometer

#### 1.3.3 Método Clase 3

Se encuentran los métodos que recurren al uso de una ecuación de correlación para la estimación del IRI. Estos métodos, también denominados "tipo respuesta" (RTRRMS), establecen la rugosidad basados en la detección del movimiento relativo que experimenta el sistema de suspensión de un vehículo de pasajeros o de un tráiler remolcado, al transitar sobre el pavimento.

Entre estos equipos, se encuentran: Bump lntegrator, Mays Meter

#### 1.3.4 Método Clase 4

Se basa en una evaluación subjetiva en la cual el IRI se estima con una inspección visual, dependerá del criterio de la persona encargada de realizar la evaluación. Este método es el menos preciso.

### 1.4 EQUIPOS DE MEDICIÓN.

Los equipos empleados para realizar la medición de la rugosidad se clasifican por el grado de precisión que ellos muestran.

#### 1.4.1 Clase 1

### Eguipos Perfilómetros. (Ver figura N°01)

Son equipos preparados para registrar los perfiles longitudinales y transversales de las carreteras, así como la textura de las mismas. Se encuentran montados sobre vehículos.

Generalmente en la parte frontal del vehículo se encuentra instalada una barra provista de 15 cámaras láser para la medida de la regularidad superficial, en dicha barra también se sitúa otra cámara láser para medida de la textura. Los extremos de la barra de medida son retractiles con el fin de que el ancho no supere el del propio vehículo durante la medición.

En el interior del vehículo se encuentra la fuente de alimentación eléctrica y los sistemas de adquisición de datos. El operador dispone de un panel de control, un teclado y una pantalla tipo LCD.

Dada la elevada velocidad de medida (varía entre 25 a 120 km/h), dependiendo de la separación entre perfiles consecutivos, el ensayo se puede realizar sin que la medición afecte al desarrollo normal del tráfico.

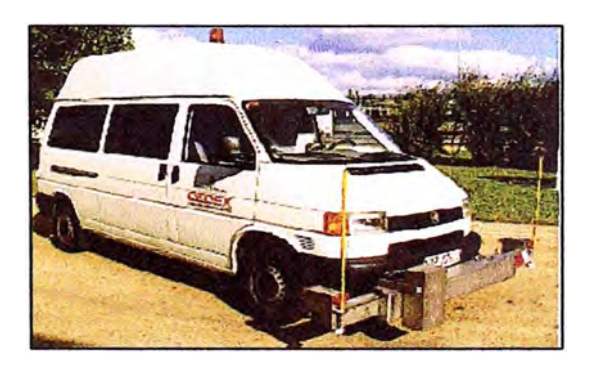

Figura N <sup>º</sup>1.01: Equipo Perfilómetro

Fuente: CEDEX Centro de Estudios y Experimentación de Obras Públicas - España

### 1.4.2 Clase 2

### Equipo Merlin. (Ver figura N°02)

Fue desarrollado por el Laboratorio Británico de Investigación de Transportes y Caminos (TRRL) en 1990, el objetivo es disponer de un equipo simple y económico que permite ser empleado en forma extensiva, para la medición de la rugosidad de la superficie de todo tipo de pavimento: pavimentos asfálticos, afirmados, concreto.

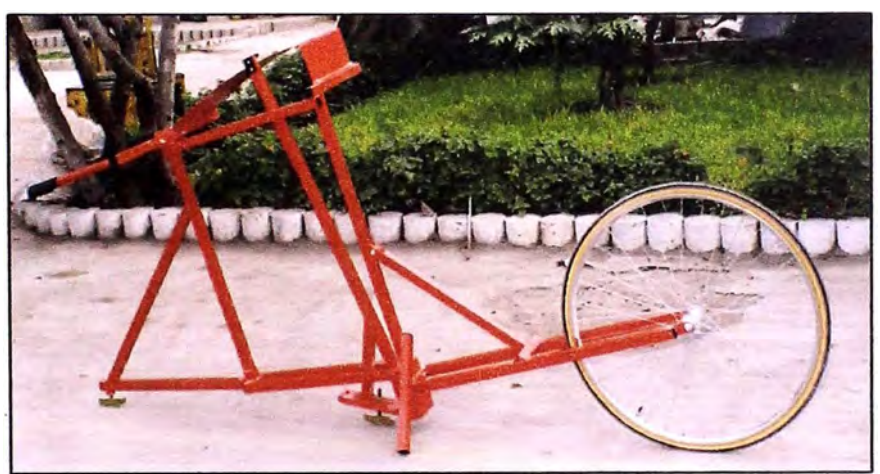

**Figura N º 1.02: Equipo Merlin** 

Fuente: Rugosidad con el Bump lntegrator - lng. José Melchor Areche

#### 1.4.3 Clase 3

Equipos tipo Respuesta: Bump lntegrator, Mays Meter.

# Bump Integrator (Ver figura N°03)

Es un equipo electrónico, desarrollado para medir la rugosidad de los pavimentos y está conformado por una unidad de almacenamiento de datos y un sensor de desplazamiento.

Su velocidad de manejo promedio varía entre 30 a 40 km/h, dependiendo de la zona en evaluación y del tráfico.

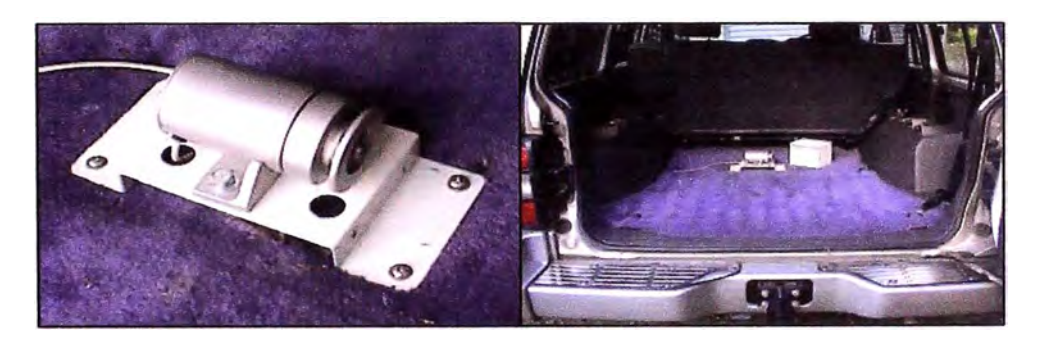

**Figura N º 1.03: Equipo Bump lntegrator**  Fuente: ROMDAS- ROAD MEASUREMENT DATA ADQUISITION

## Mays Meter (Ver figura N°04)

Para la medición de la rugosidad del pavimento con este equipo previamente se debe tener tramos ubicados y su valor de IRI, se realiza la medición de la rugosidad con el equipo, con una mínima de tres pasadas sobre el tramo a cada una de las velocidades a las cuales se requiera realizar la correlación con el IRI. La elección de estas velocidades obedece al rango de velocidad que recomiendan los diseñadores de los equipos y a la velocidad a la cual se pretendan hacer las evaluaciones posteriores dependiendo de los tipos y características de los caminos a calificar, el equipo Mays Ride Meter tiene un buen comportamiento a velocidades entre 60 y 80 km/hr.

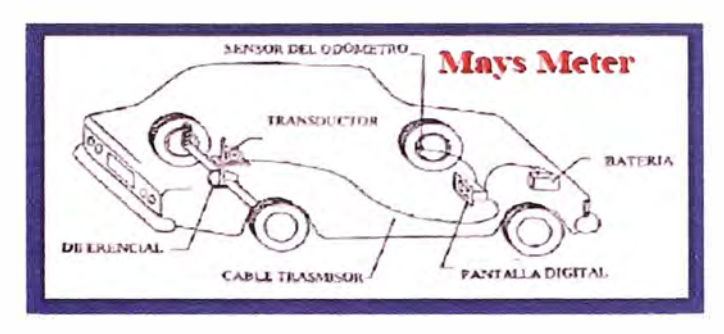

**Figura N º 1.04: Equipo Mays Meter** 

Fuente: Planificación y Gestión Vial - Hernan de Solminihac

Precisión de los Equipos empleados para la medición de la rugosidad.

- 1.- Perfilómetros: ±0.2 dm/hm (Decímetro por hectómetro)
- 2.- Merlin: ±0.5 mm
- 3.- Bump lntegrator: ±0.9mm

## **CAPITULO 11: ÍNDICE DE SERVICIABILIDAD DE PAVIMENTOS**

## 2.1 DEFINICIÓN DE SERVICIABILIDAD

La serviciabilidad se define como la calidad del servicio que se brinda a los usuarios, es decir el estado del pavimento o la capa de rodadura, y los elementos que constituyen la seguridad vial, debe de tener una alta calidad, para que de esta manera se pueda brindar una satisfacción a los usuarios.

La serviciabilidad representa la condición física en que se encuentra el pavimento, que depende en gran medida de las grietas, ahuellamiento, y otras fallas que afectan la capacidad de la vía para soportar el tránsito al cual debe servir.

La seguridad vial es un factor que también se relaciona con la serviciabilidad, y su principal fin es la disposición, calidad y cantidad correcta de elementos de seguridad que preste la vía.

## 2.2 ÍNDICE DE SERVICIABILIDAD

Existen actualmente diversos indicadores para poder establecer el nivel de servicio que se provee a los usuarios, uno de ellos y el más usual es el Índice de Serviciabilidad del Pavimento, que en adelante se le denominará PSI (Present Serviceability lndex).

El PSI es la combinación matemática de valores de ciertas medidas físicas de una cantidad importante de secciones de carreteras, que permiten predecir el promedio.

La finalidad de este índice, es establecer parámetros para clasificar por niveles de serviciabilidad desde altos - como suceden en pavimentos nuevos -- hasta bajos, que se dan en zonas extremadamente deterioradas donde son prácticamente intransitables.

Los distintos valores de los índices (IRI y PSI) tienen en común las irregularidades, por sobre los otros factores a evaluar como son: el ahuellamiento, grietas, deformaciones.

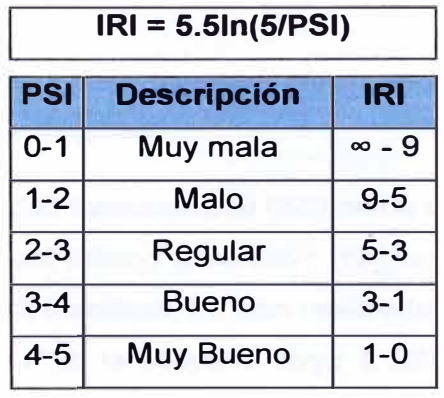

En el cuadro N°01 se muestra las equivalencias entre el IRI – PSI:

Cuadro N°2.01: Equivalencia IRI – PSI

## Fuente: Banco Mundial

En la figura N º 05 se muestra la evolución del estado del pavimento a lo largo del tiempo y de los ejes equivalentes; desde una serviciabilidad inicial en optimas condiciones hasta los valores límites máximos de aceptación de 2.5 que es lo que determinado en el contrato de Conservación de la Carretera Cañete -Huancayo.

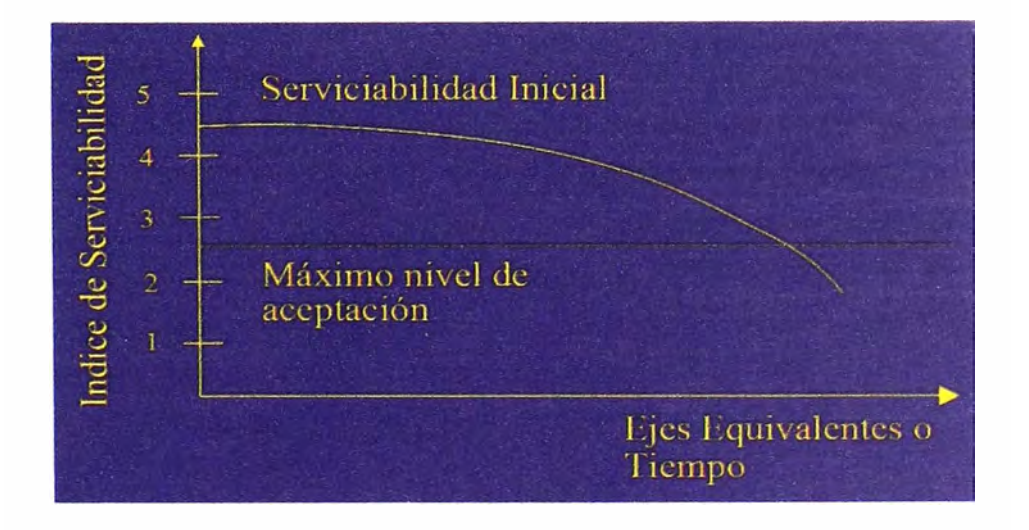

Figura N º 2.05: Evolución del pavimento a través del tiempo Fuente: Planificación y Gestión Vial - Hernan de Solminihac

## 2.3 MÉTODO DE EVALUACIÓN DE LA SERVICIABILIDAD

La American Association of State Highways and Transportation Officials (AASHTO), fue la primera entidad en definir un procedimiento objetivo para la determinación de la serviciabilidad, relacionando la condición funcional con la estructural.

Se considera un valor de O para caminos intransitables y un valor de 5 para pavimentos en óptimas condiciones.

Tanto el Índice de Rugosidad Internacional (IRI) como el Índice de Serviciabilidad (PSI) se calculan a partir del mismo parámetro (rugosidad de la vía), de manera que existe una relación entre ambos. Se han realizado numerosos estudios para establecer la relación IRI-PSI; la mayoría llega a relaciones distintas pero los resultados no difieren mucho entre sí, de manera que se recomienda adoptar la relación para pavimentos asfálticos, indicada a continuación:

$$
PSI = \frac{5}{e^{\frac{IRI}{5.5}}}
$$

## 2.4 FACTORES QUE AFECTAN LA SERVICIABILIDAD

Se conoce que la principal característica operacional de un pavimento es el nivel de servicio que provee a los usuarios. El pavimento puede verse afectado esencialmente por: las irregularidades longitudinales, fallas superficiales y el tránsito. Estos factores son originados por el tránsito de muchos vehículos, los cuales son de diferentes características y que van a influir de diferente manera sobre el pavimento. Para determinar el grado de incidencia de estos vehículos, se agrupan en ciertas categorías: los vehículos livianos (autos y camionetas) en una categoría, los camiones simples (simples y de dos ejes), camiones articulados (tráiler, semitrailers, etc.), y los buses.

El cuadro N º 02 muestra que si al eje patrón (80 kN) se le asigna un deterioro equivalente a la unidad, un eje simple de rueda doble de 60 kN, sólo origina un deterioro de 0,29; etc.

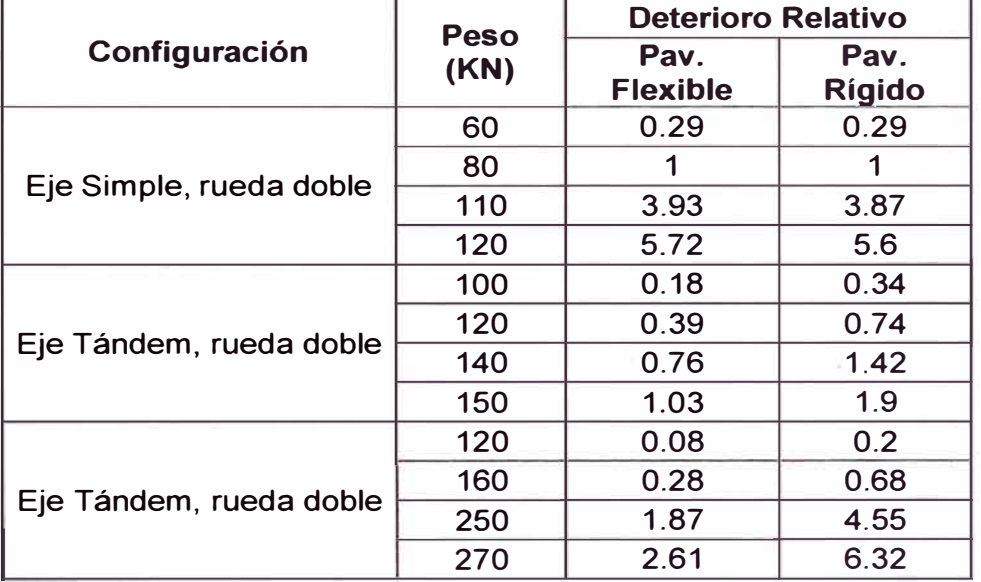

## RELACIÓN ENTRE DETERIOROS ORIGINADOS POR CAMIONES DE DIFERENTES EJES

Cuadro N º 2.02: Deterioros originados por camiones de diferentes ejes

Fuente: AASHTO. Guide for Design of Pavement Structures, Washington, 1993.

## **CAPITULO 111: EQUIPOS TIPO RESPUESTA**

## 3.1 DEFINICIÓN DE EQUIPOS DE MEDICIÓN TIPO RESPUESTA

Un método para la determinación de la rugosidad de la vía o del camino en estudio, es aquel que se obtiene con un instrumento tipo respuesta, el cual va montado en un vehículo, un equipo ampliamente empleado en nuestro país es el Bump lntegrator.

Los sistemas de medición tipo respuesta, consisten en registrar los desplazamientos acumulativos del eje posterior de un vehículo, inducido por la irregularidad de la superficie de la vía.

## 3.2 CLASES DE EQUIPOS TIPO RESPUESTA

Estos equipos tipo respuesta, pertenecen a la Clase 3 de la clasificación de los métodos a emplear para la determinación de la rugosidad. Entre ellos se tienen:

## Mays Meter (Ver figura N°06)

Equipo de origen norteamericano de gran rendimiento en la proceso de la medición de la rugosidad de los pavimentos.

El rugosímetro dinámico acumulador MAYS, mide la rugosidad a través de la respuesta dinámica de un sistema de amortiguación al circular sobre el camino a una velocidad preestablecida.

El rugosímetro MAYS, mediante su sistema tipo respuesta, mide las irregularidades reales del perfil longitudinal, filtradas por el sistema dinámico de la suspensión del tráiler.

#### Aplicaciones:

La rugosidad puede ser medida en toda la ruta, aeropuerto o vía circulable por vehículos, cualquiera sea la estructura del camino y la naturaleza de su revestimiento, pudiendo ser aplicada a:

- Evaluaciones objetivas sobre el nivel de calidad global de la red vial.
- Controles de aceptabilidad superficial para la recepción de obras.
- Obtención de valores para el ajuste y utilización de modelos de deterioro de pavimentos (HDM).

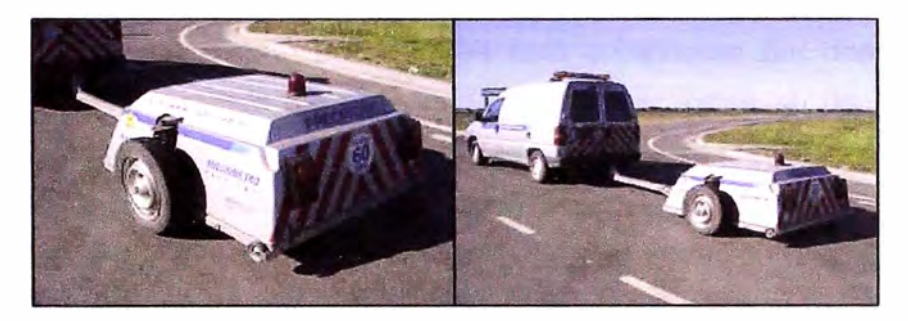

Figura N º 3.06: Equipo **Mays** Meter Fuente: lng. Tosticarelli y Asociados S.A. Consultora

## Bump lntegrator {Inglés)

El Bump lntegrator es un equipo electrónico que toma sus datos en unidades 81, estos son relacionados con los datos derivados del equipo Merlín, y finalmente se obtiene una ecuación de correlación.

El Bump lntegrator tiene su mejor precisión en el manejo del equipo electrónico, de dependiendo de la capacidad y habilidad del conductor del vehículo por mantener una velocidad constante a lo largo de toda la evaluación.

## **CAPITULO IV: BUMP INTEGRATOR**

## 4.1 DESCRIPCIÓN DEL EQUIPO BUMP INTEGRATOR

El Bump lntegrator es un equipo tipo respuesta, cuya finalidad es la medición de la rugosidad de pavimentos. Este equipo está compuesto por dos elementos principales, un dispositivo de almacenamiento de datos y un sensor de desplazamiento (ver figura N <sup>º</sup>07). Este equipo registra las irregularidades en sus propias unidades 81, las cuales serán correlacionadas posteriormente con los datos obtenidos por el equipo Merlín, mediante una ecuación, la cual posee un R **<sup>2</sup>**igual o mayor que 0.85.

El Bump lntegrator es el equipo tipo respuesta altamente empleado en el país.

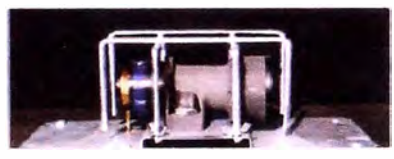

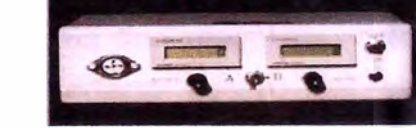

Sensor de desplazamiento Dispositivo de almacenamiento de datos

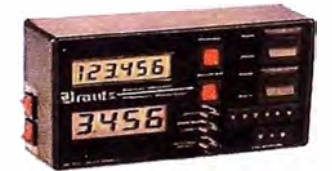

Dispositivo de almacenamiento de datos

Figura N <sup>º</sup>4.07: Componentes del Equipo Bump lntegrator

Fuente: Rugosidad con el Bump lntegrator - lng. José Melchor Areche

## 4.2 PROCEDIMIENTO DE INSTALACIÓN DEL EQUIPO

Este proceso inicia con el acondicionamiento del vehículo seleccionado, soldando un gancho al eje posterior, seguidamente se perfora la tolva para proceder con la colocación del equipo y el correcto tensado del gancho, habiendo dado 2.5 vueltas alrededor del equipo para lograr la tensión exacta, se

conecta el instrumento con el dispositivo de almacenamiento de datos y éste a su vez con la batería del vehículo.

Este instrumento registra la dislocación del chasis del vehículo con respecto al eje trasero en una distancia determinada, Este contómetro registra las cuentas en unidades de medida, expresada por lo general en términos counts/km.

Puesto que cada vehículo responde de manera diferente a la rugosidad del camino, debido a su propio sistema de suspensión y éste cambia en un cierto plazo por el desgaste (tiempo de fabricación y uso del vehículo) es necesario calibrar el vehículo contra una medida estándar de la rugosidad. (Ver anexo 01)

#### 4.3 METODOLOGÍA DE EVALUACIÓN DEL BUMP INTEGRATOR

El procedimiento de evaluación de la rugosidad con el Bump lntegrator, se realiza empleando un vehículo con un sistema tipo respuesta, este debe de cumplir ciertas condiciones tales como: Perfecto estado del sistema de amortiguación, correcto inflado de las llantas y el peso constante de las personas.

Previamente a la evaluación con el equipo se analiza la zona y se delimita los tramos, evitando que el vehículo se vea afectado por zonas o estructuras irregulares, tales como gibas, curvas y pendientes que impidan mantener la velocidad constante para realizar una correcta medición.

Posterior a ello se procede a desplazar el vehículo sobre los tramos en estudio a una velocidad constante generalmente de 30km/h ó 40 Km/h, que se sugiere se realice 05 veces por el mismo sector, con el objetivo de llegar a tener una mayor precisión.

Se procede a analizar los datos registrados en el Bump lntegrator, y se determinan las pistas de calibración, que consiste en extraer 10 valores, los cuales representan 05 niveles del estado de la superficie de rodadura (01 por cada carril): Muy mala, mala, regular, buena, muy buena.

Seguidamente se procede a realizar las mediciones de estos tramos representativos con el equipo Merlin, tanto para la huella interna como externa de cada uno de los carriles.

4.4 INTERPRETACIÓN DE LOS DATOS REGISTRADOS EN EL EQUIPO

Los datos obtenidos del registro con el equipo electrónico se descargan mediante un software, se correlacionan con el índice del equipo, y se obtienen los valores 81, para poder obtener el valor del IRI, se debe de proceder a determinar una ecuación de correlación con los datos obtenidos por el equipo Merlin.

Esta ecuación va a relacionar los valores obtenidos por el equipo Merlín (IRI) con los datos obtenidos con el equipo 8ump lntegrator (81).

Aplicando esta ecuación a lo largo de todo el tramo en estudio se podrá obtener los valores del índice de rugosidad internacional - IRI (Ejemplo ver figura N°08)

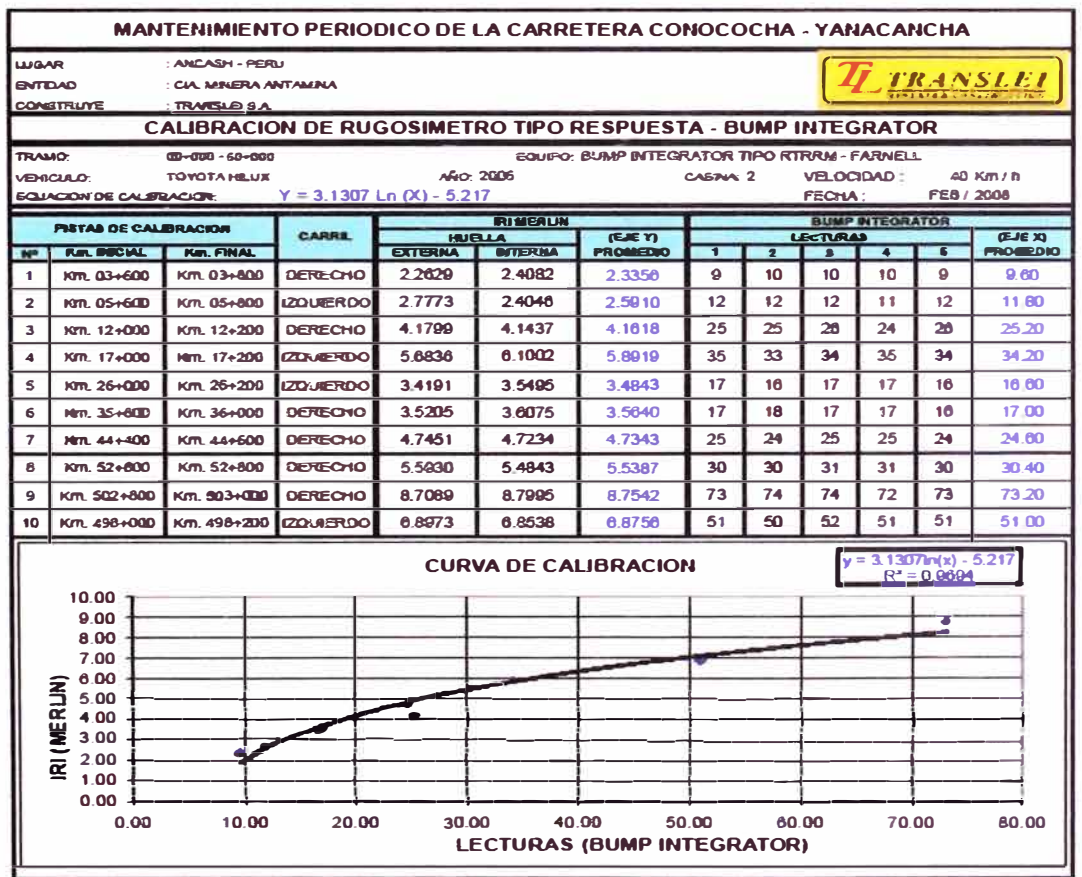

Figura N <sup>º</sup>4.08: Ejemplo de la metodología del 8ump Integrador

Fuente: Estudio de la carretera Conococha - Yanacancha, TRANSLEI

# **CAPITULO V: APLICACIÓN DE LA METODOLOGÍA EN EL PROYECTO DE CONSERVACIÓN DE LA CARRETERA CAÑETE-HUANCAYO.**

## 5.1 DESCRIPCIÓN DEL TRAMO A EVALUAR

El tramo en evaluación es el comprendido entre los Km. 108+000 al Km. 110+000 de la Carretera Cañete - Huancayo, se realizaron las mediciones a ambos lados de la vía.

La superficie del tramo se encuentra a nivel de tratamiento superficial monocapa, debido a ello, los cálculos se realizarán considerando las ecuaciones para el cálculo de pavimentos.

El ancho de la calzada a evaluar es de 4 m. en promedio, existen zonas que presentan gibas, las cuales se han colocado por seguridad al inicio y al término de de curvas, estos sectores han sido obviados durante el proceso de la medición, para no diferir los resultados de lo real.

## 5.2 EVALUACIÓN DE LA CARRETERA

La evaluación se inició delimitando los tramos a medir, con hitos cada 400 metros, y que coincidan con los tramos a ser evaluados por el equipo Merlín, para poder realizar una correcta correlación. Esta delimitación tuvo como tramos:

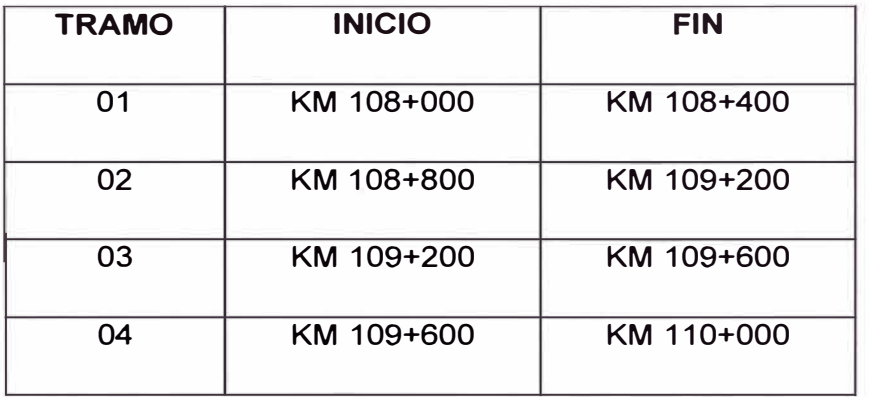

Cuadro N º 5.03: Tramos a evaluar con el equipo Merlin

## 5.3 INTERPRETACIÓN DE RESULTADOS

Los datos registrados en el equipo electrónico de la evaluación del tramo correspondiente del Km. 108+000 al Km. 110+000, muestran en el cuadro N º 04

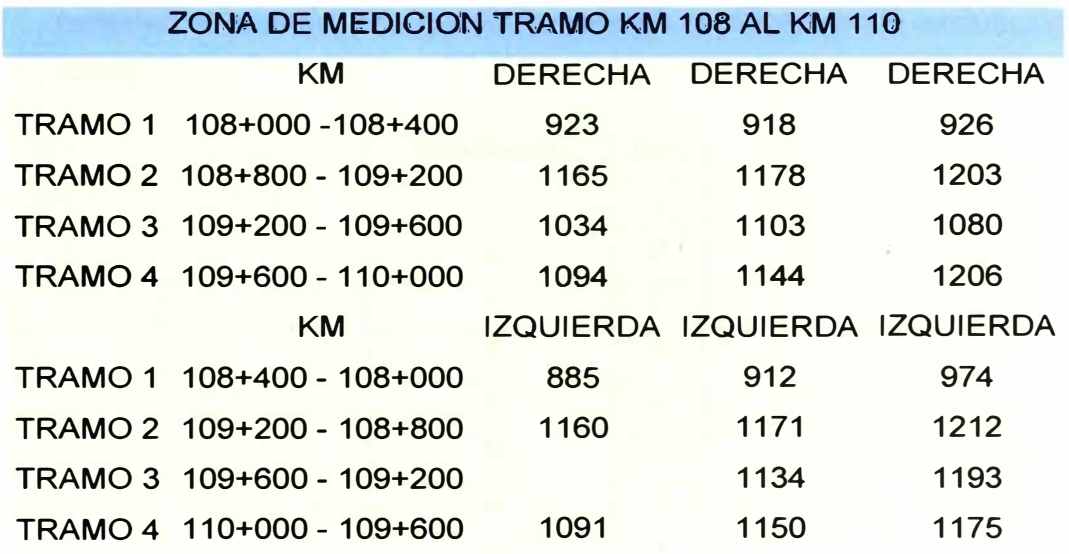

# Cuadro N°5.04: Valores BI obtenidos

Fuente: Propia

## 5.4 CÁLCULO DEL ÍNDICE DE RUGOSIDAD

Para el cálculo del índice de rugosidad previamente se determina la ecuación de correlación establecida por los valores del IRI, mediante el equipo Merlin **y** los datos obtenidos por el Bump lntegrator. En el cuadro N <sup>º</sup>05 se muestran los tramos evaluados por el equipo Merlín.

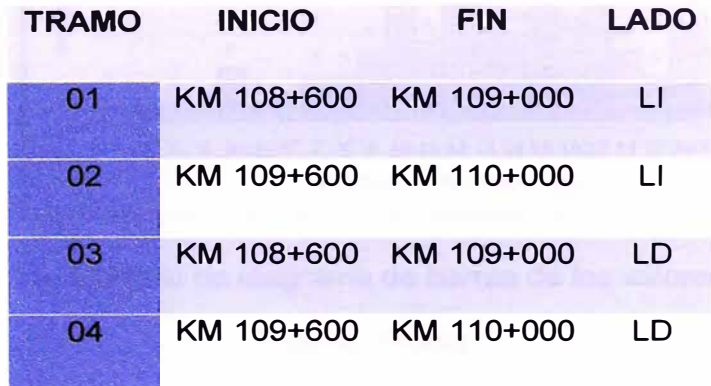

Cuadro N <sup>º</sup>5.05: Tramos evaluados con el equipo Merlin. Fuente: Propia

## 5.4.1 Cálculo del IRI del Equipo Merlín

Para la determinación del índice de rugosidad, de tramos evaluados con el equipo Merlin, se realizará el siguiente procedimiento.

Los valores obtenidos se ordenarán de menor a mayor, y seguido de la cantidad de repeticiones que estos valores presenten en la evaluación del tramo.

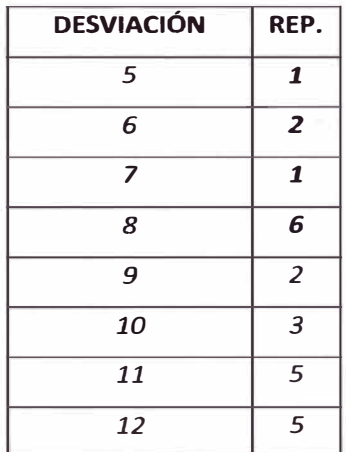

**Figura N <sup>º</sup>5.09: Ejemplo de Distribución de valores del Merlin** 

Fuente: Propia

Se grafican los datos en un diagrama de barras, donde se podrá observar la distribución de los valores.

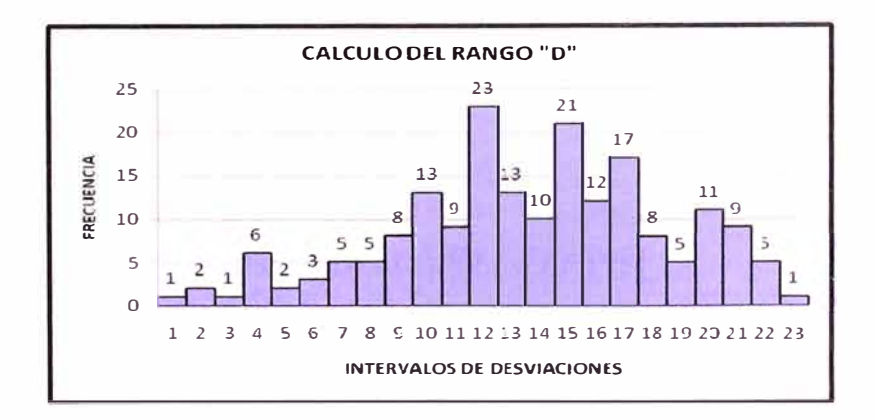

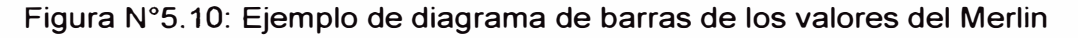

- Posteriormente se descartarán los 10 datos menores y los 10 datos mayores.
- Seguidamente con ello se obtiene el valor del D, resultado del descarte de  $\blacksquare$ los valores y el conteo de los valores restantes.
- Se procede a calcular el factor de corrección del equipo Merlin (Fe), ver cuadro N <sup>º</sup>06.

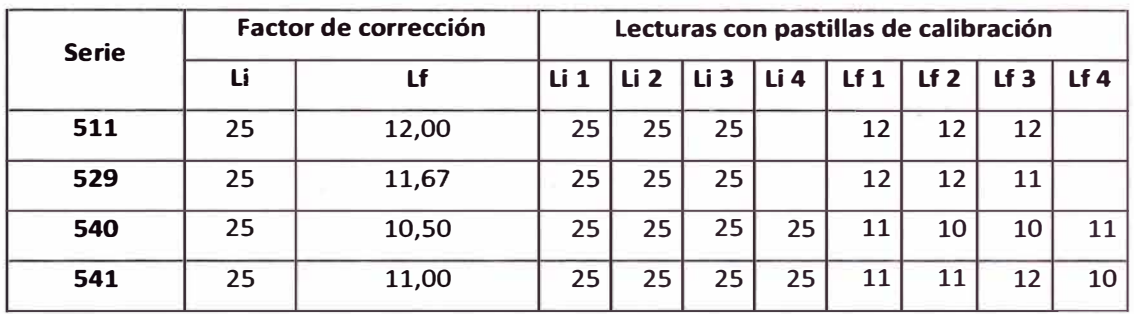

Cuadro N º S.06: Factores de corrección según tipo de serie de equipo Merlin

Fuente: Propia

Donde:

Fe: Factor de corrección.

EP: Espesor de la pastilla de cobre. (e=6.47mm).

LI: Lectura inicial.

LF: lectura final.

$$
Fc = [EP * 10]/[(LI - LF) * 5]
$$

Finalmente se obtiene: *Fe* (SERIE 541) = 0.924.

Con el valor del factor corregido se obtiene un valor de De, el cual es:

$$
Dc=D\ ^{\ast }Fc
$$

Finalmente el valor del índice de rugosidad se obtendrá de la siguiente manera:

$$
IRI = 0.593 + 0.0471Dc
$$

Donde:

IRI: Índice de Rugosidad Internacional

Dc: Dcorregido.

- Cada tramo tendrá su propio Índice de Rugosidad Internacional, estos valores van a diferir entre sí, dependiendo del estado de la superficie de rodadura. Para poder obtener un valor representativo del índice de rugosidad se empleará el IRI característico.
- El cálculo del IRI característico se realizará empleando la siguiente ecuación:

*IRJc* = */RJp* + *1.645D,* con 95% de nivel de confianza

Donde:

IRie: IRI característico.

IRlp: IRI promedio.

D: Desviación estandar.

Un ejemplo del cálculo del Índice de Rugosidad Internacional se muestra en la figura N º 11.

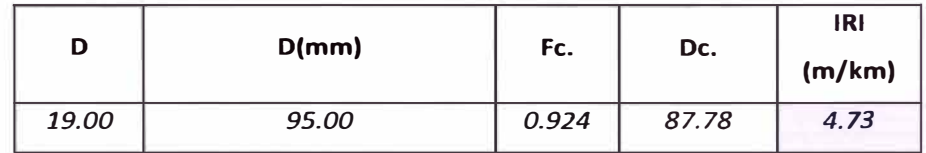

Figura N º S.11: Ejemplo del cálculo del IRI de los valores del Merlin

### Tramo Km. 108+600 al Km.109+000 LI.

En el cuadro N º 07 se muestran los datos obtenidos de campo con el empleo del equipo Merlin del tramo Km. 108+600 al Km. 109+000 LI.

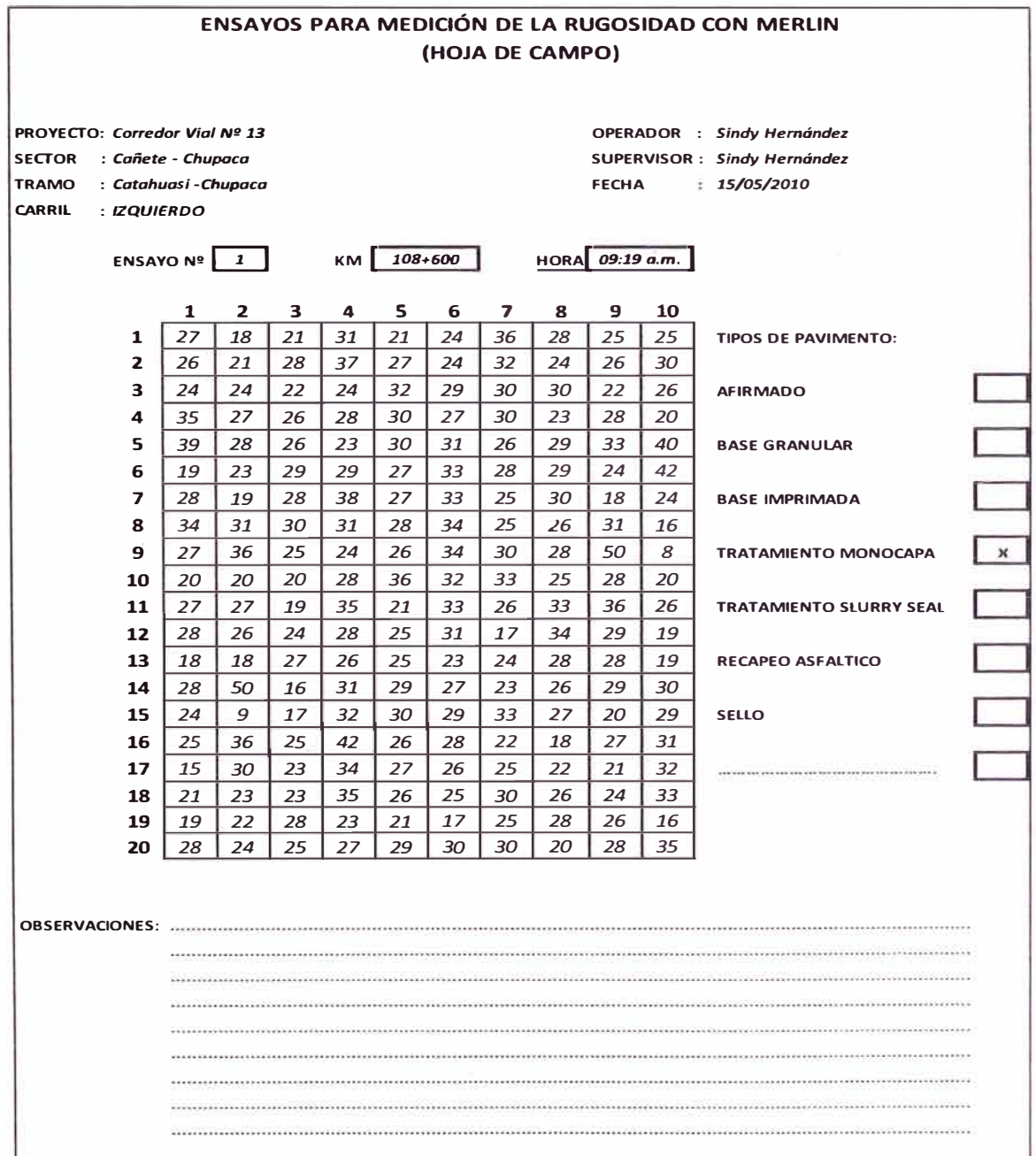

## Cuadro N º S.07: Resultados del Merlin Tramo Km. 108+600 al Km 109+000 LI

## Cálculo del IRI del Tramo Km. 108+600 al Km.109+000 LI

El cuadro N º 08 muestra la distribución de las frecuencias de los datos obtenidos con el equipo Merlin y su correspondiente gráfica, además de la obtención del valor del Índice de Rugosidad Internacional correspondiente al Tramo del Km. 108+600 al Km. 109+000 LI.

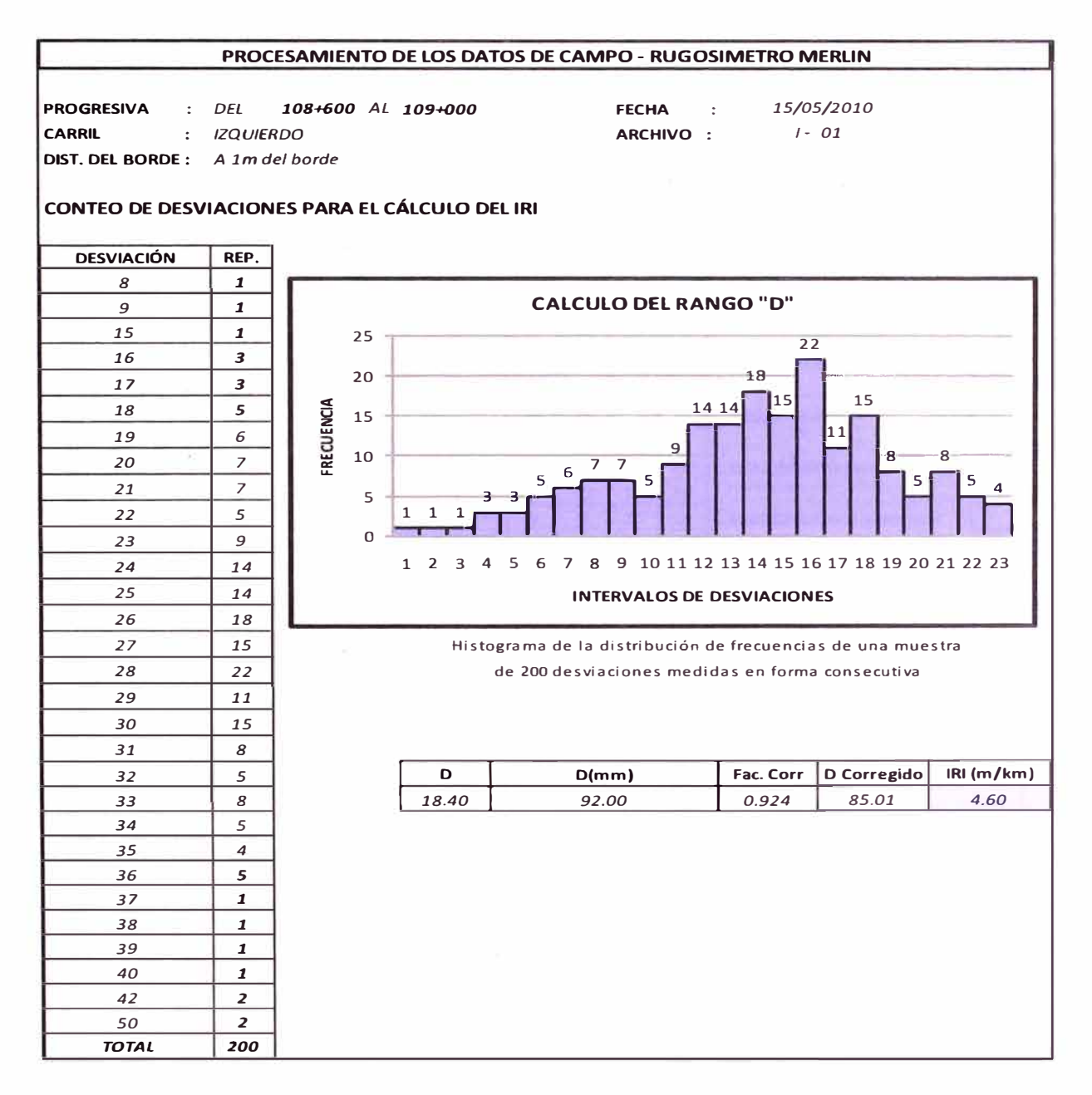

# Cuadro N º 5.08: Cálculo del IRI Tramo Km. 108+600 al Km 109+000 LI

## Tramo Km. 109+600 al Km.110+000 LI

En el cuadro N º 09 se muestran los datos obtenidos de campo con el empleo del equipo Merlín del tramo Km. 109+600 al Km. 110+000 LI.

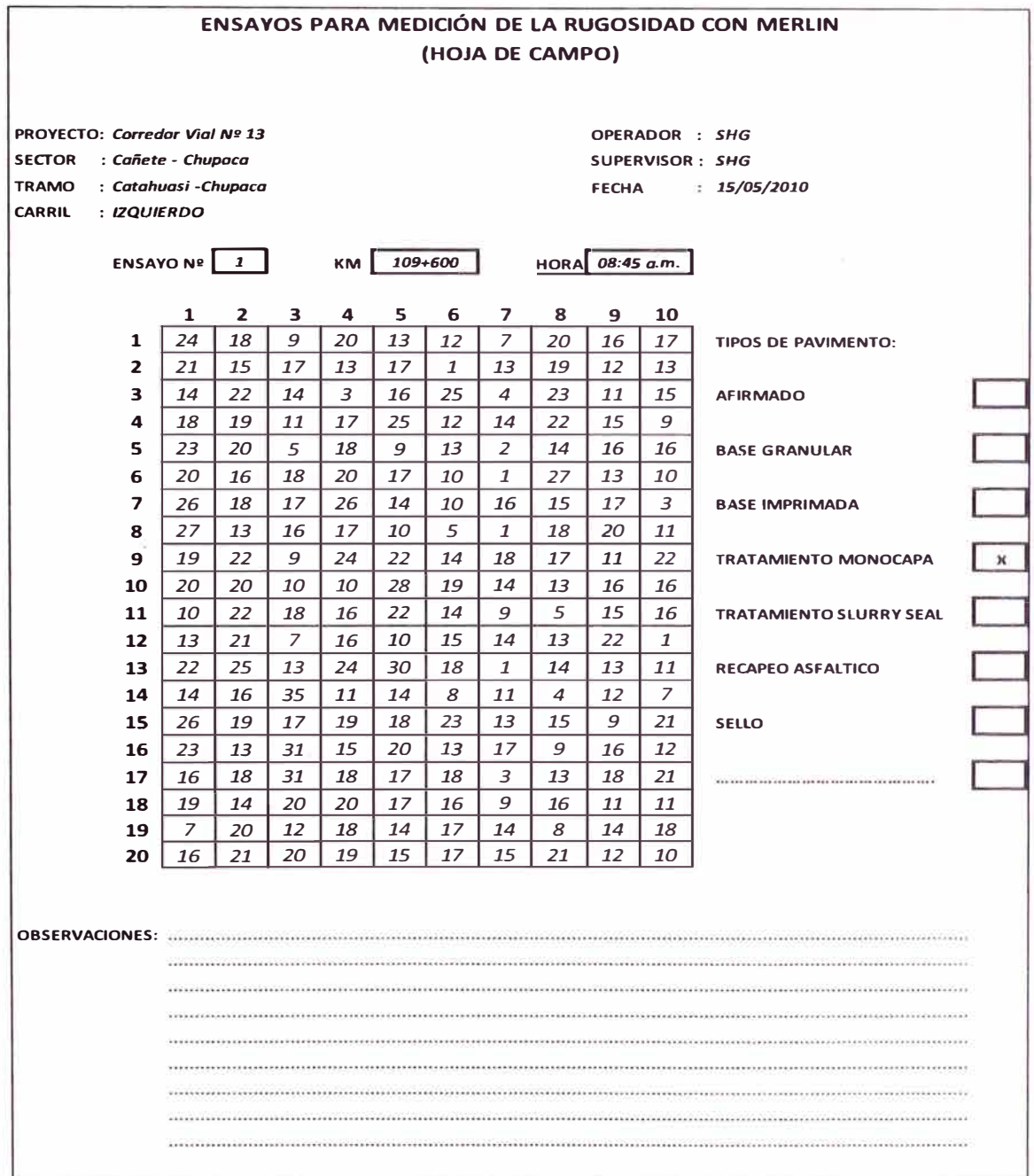

Cuadro N º 5.09: Resultados del Merlin Tramo Km. 109+600 al Km 110+000 LI

## Cálculo del IRI del Tramo Km. 109+600 al Km.110+000 U

El cuadro N º 10 muestra la distribución de las frecuencias de los datos obtenidos con el equipo Merlín y su correspondiente gráfica, además de la obtención del valor del Índice de Rugosidad Internacional correspondiente al Tramo del Km. 109+600 al Km. 110+000 U.

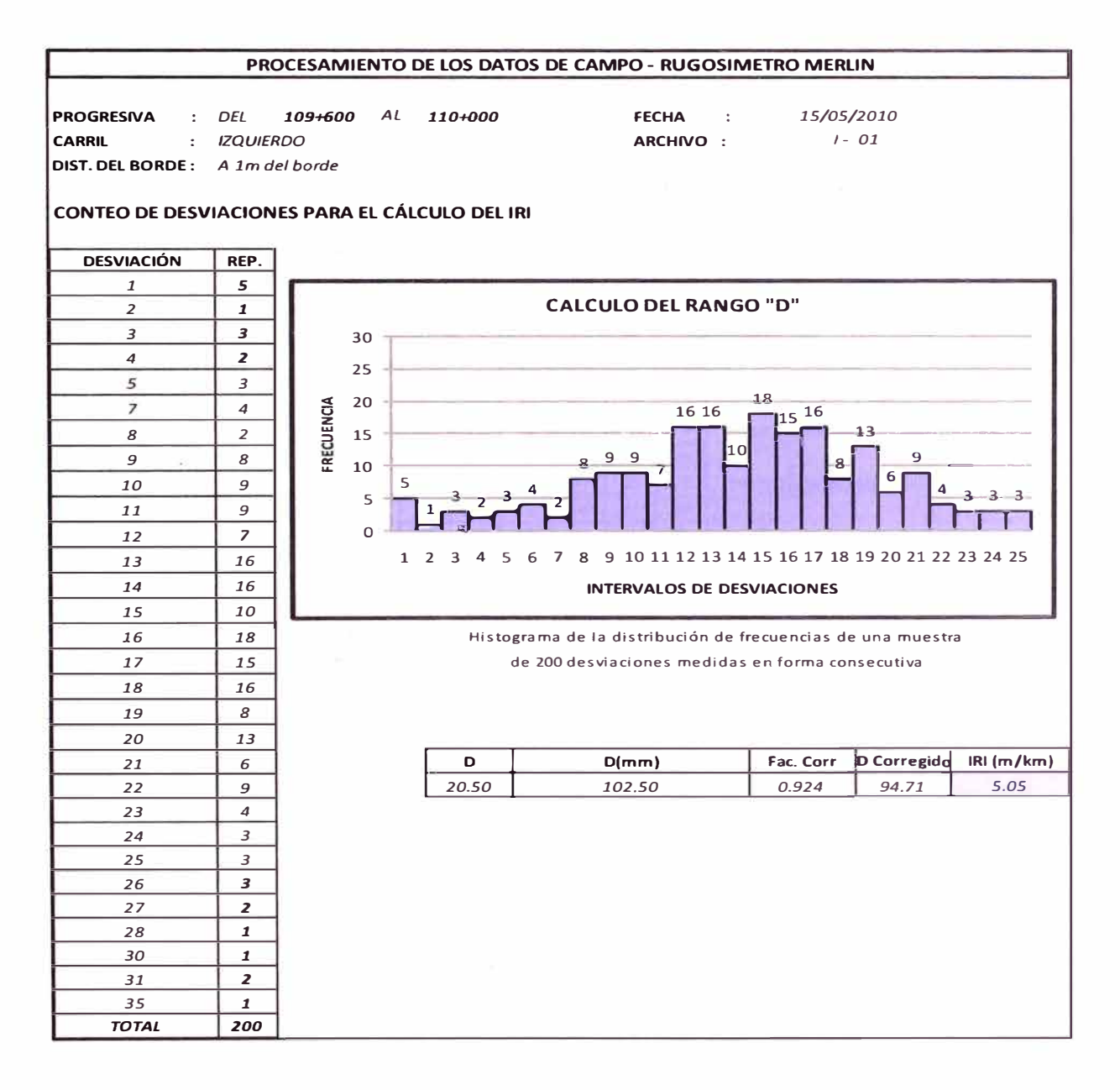

## Cuadro N º 5.10: Cálculo del IRI Tramo Km. 109+600 al Km 110+000 U

## Tramo Km. 108+600 al Km.109+000 LO

En el cuadro N°11 se muestran los datos obtenidos de campo con el empleo del equipo Merlin del tramo Km. 108+600 al Km. 109+000 LO.

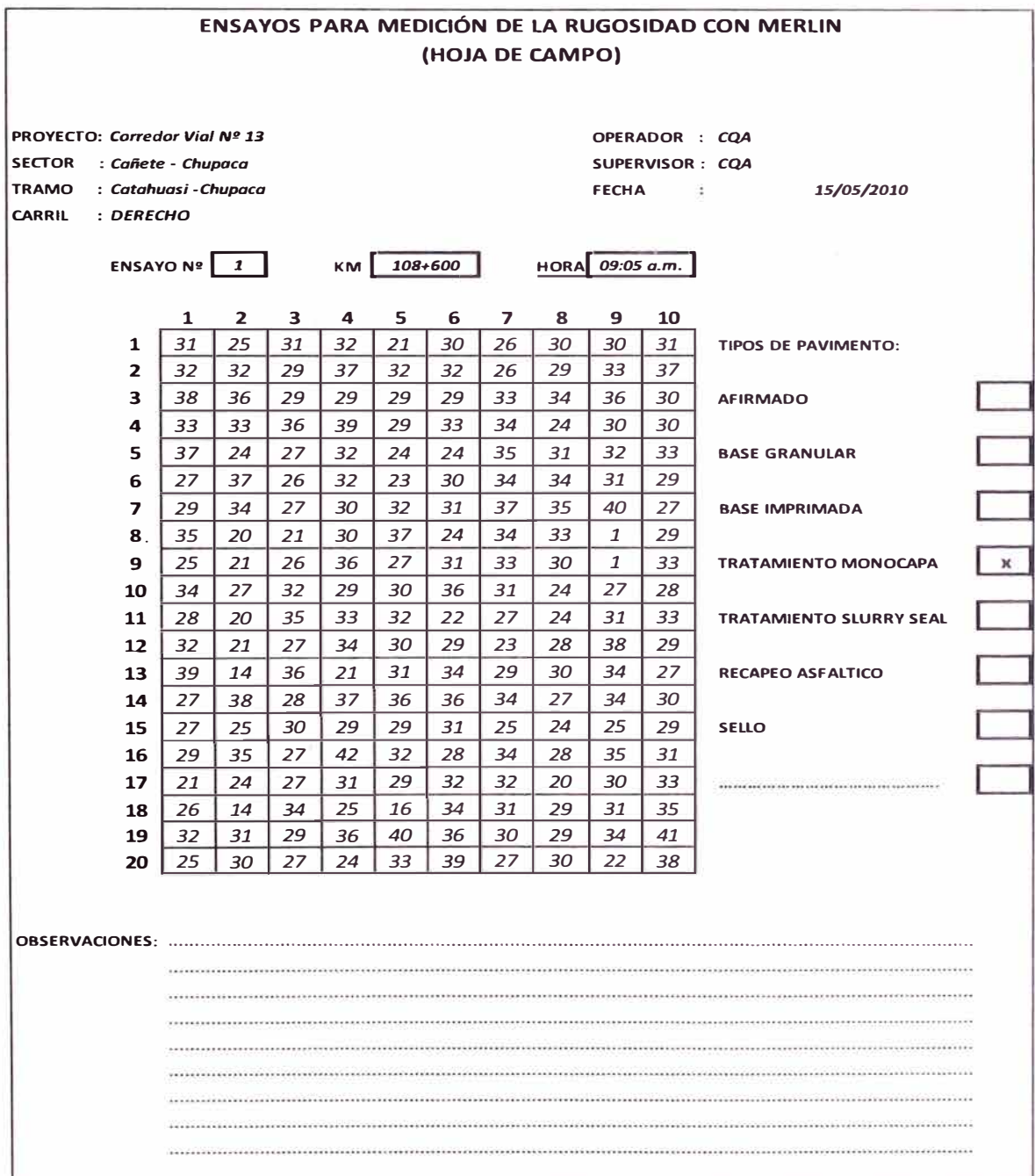

Cuadro N º 5.11: Resultados del Merlin Tramo Km. 108+600 al Km 109+000 LO

## Cálculo del IRI del Tramo Km. 108+600 al Km.109+000 LO

El cuadro N <sup>º</sup>12 muestra la distribución de las frecuencias de los datos obtenidos con el equipo Merlin y su correspondiente gráfica, además de la obtención del valor del Índice de Rugosidad Internacional correspondiente al Tramo del Km. 108+600 al Km. 109+000 LO.

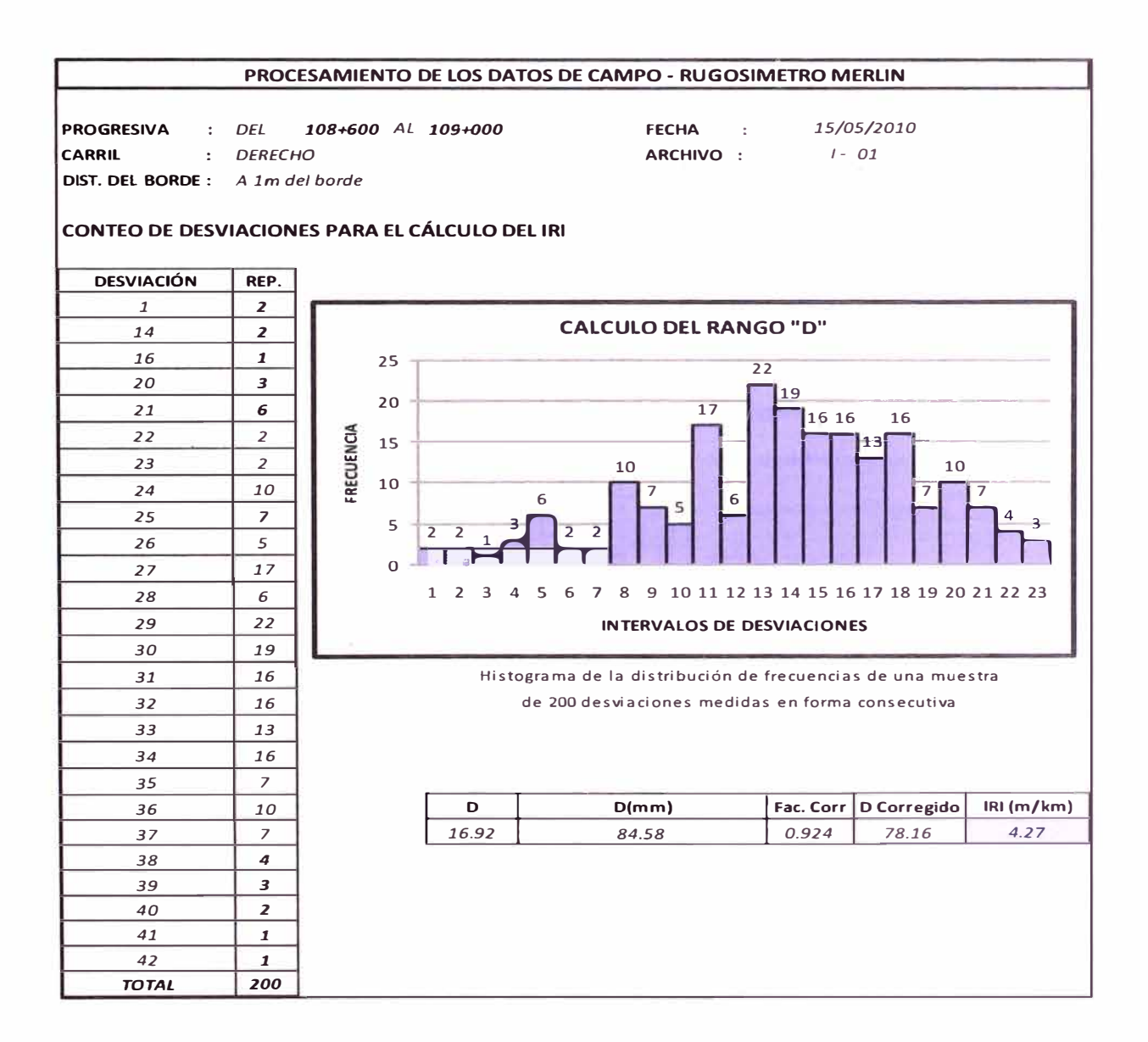

## Cuadro N º S.12: Cálculo del IRI Tramo Km. 108+600 al Km 109+000 LO
# Tramo Km. 109+600 al Km.110+000 LO

En el cuadro N º 13 se muestran los datos obtenidos de campo con el empleo del equipo Merlin del tramo Km. 108+600 al Km. 109+000 LO.

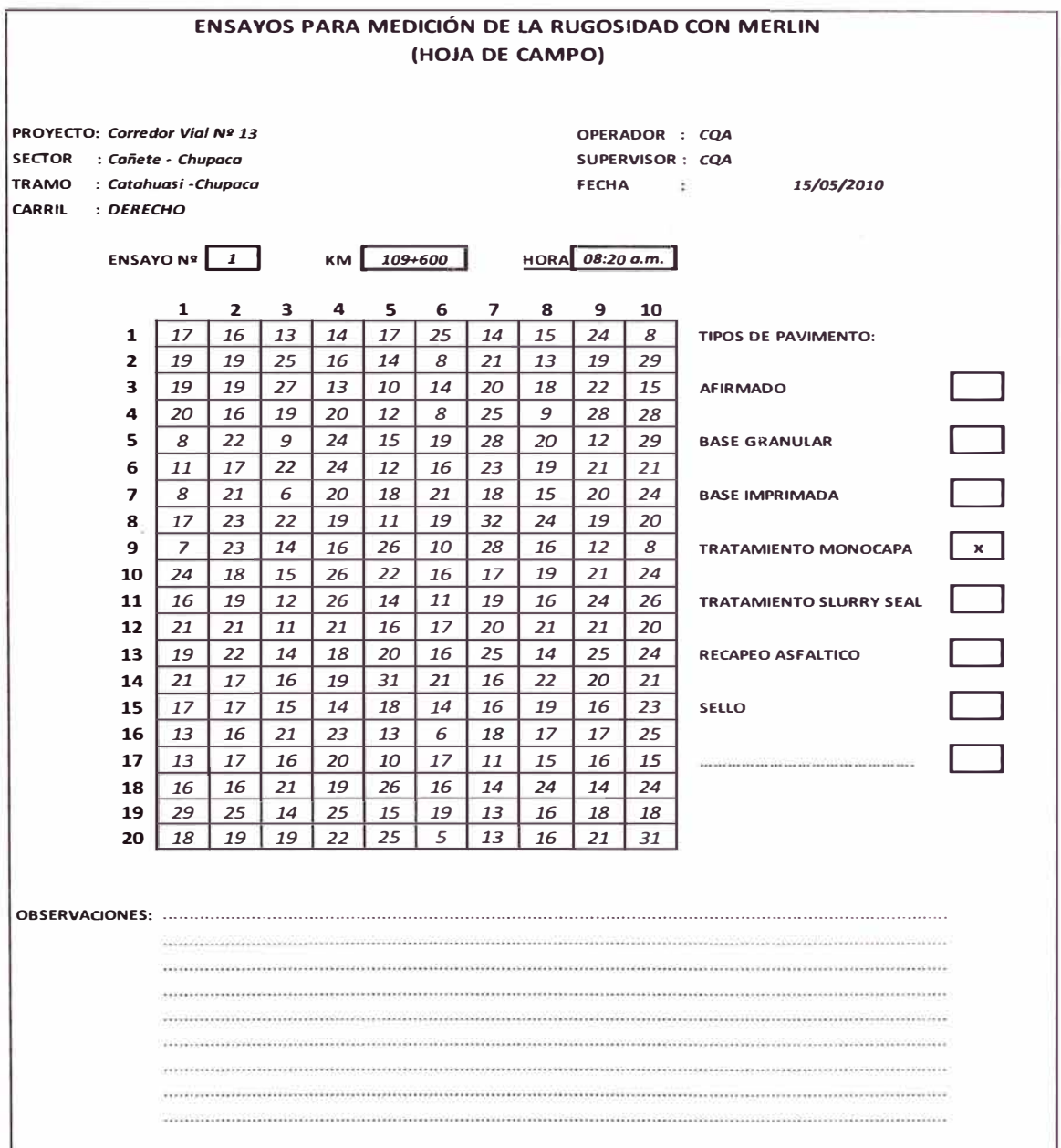

Cuadro N º 5.13: Resultados del Merlin Tramo Km. 109+600 al Km 110+000 LO

# Cálculo del IRI del Tramo Km. 109+600 al Km.110+000 LO

El cuadro N <sup>º</sup>14 muestra la distribución de las frecuencias de los datos obtenidos con el equipo Merlín y su correspondiente gráfica, además de la obtención del valor del Índice de Rugosidad Internacional correspondiente al Tramo del Km. 109+600 al Km. 110+000 LO.

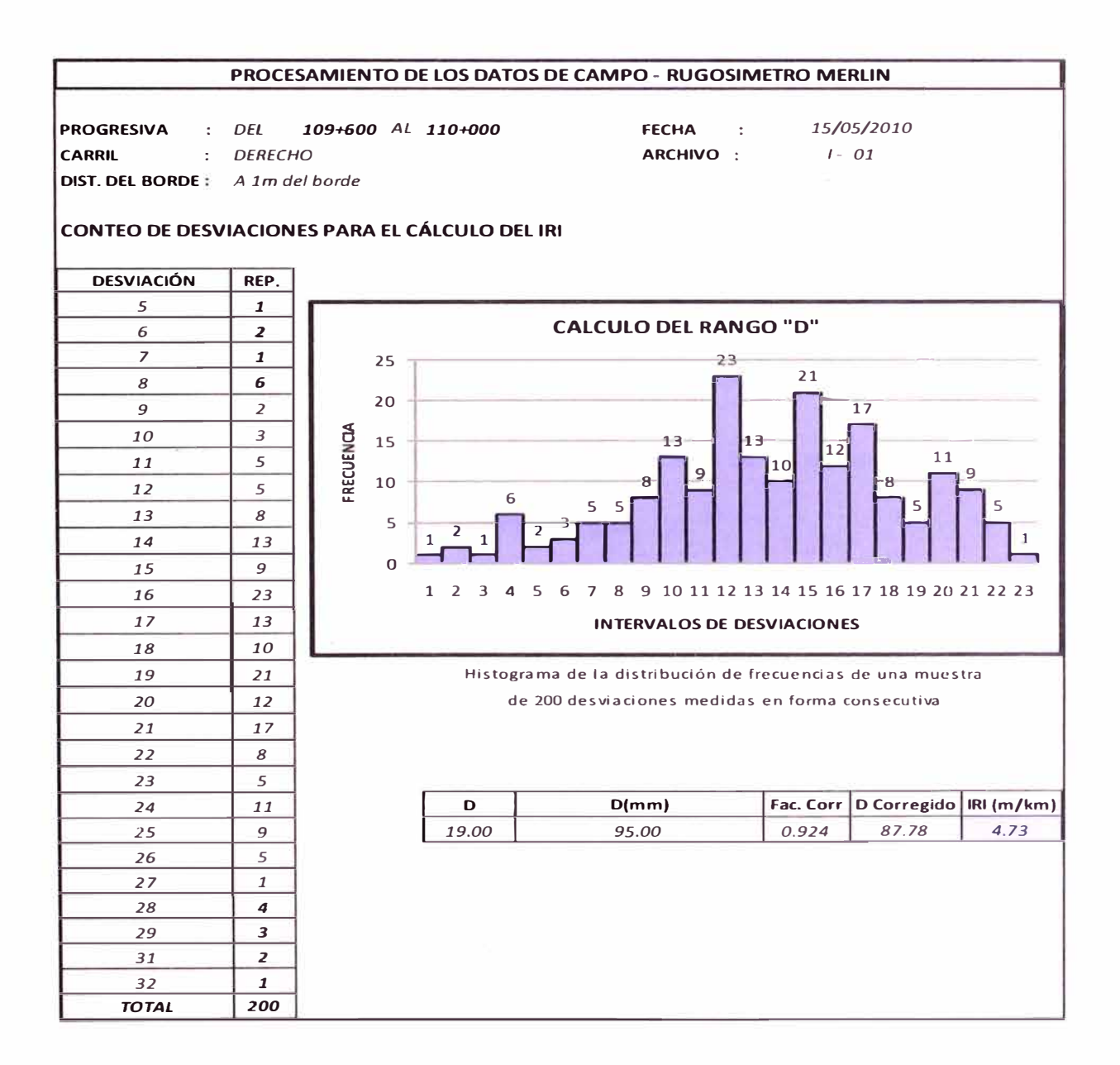

# Cuadro N º 5.14: Cálculo del IRI Tramo Km. 109+600 al Km. 110+000 LO

# Resumen de los resultados

El cuadro N º 15 muestra el resumen de los valores obtenidos de los Índices de Rugosidad Internacional de cada uno de los tramos analizados, estos valores varían de 4.27 a 5.05.

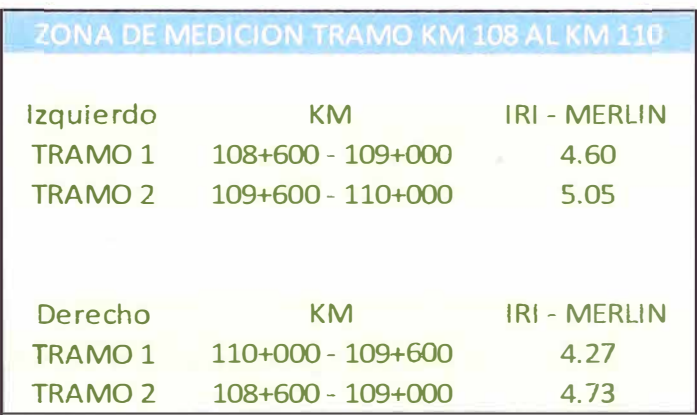

Cuadro N º S.15: Valores del IRI por tramo evaluado con el equipo Merlín

Fuente: Propia

## 5.4.2 Cálculo de la ecuación de correlación

Previamente se grafican los puntos para poder apreciar su distribución IRI Vs BI.

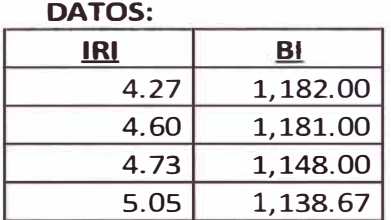

Se grafican los datos para cada una de las siguientes ecuaciones: Lineal, Exponencial, Logarítmica, Polinómica y Potencial; con el objetivo de determinar la ecuación que posea mayor coeficiente de correlación R **2 ,** es decir la que más se asemeje a la distribución de los datos.

# Ecuación Lineal.

El gráfico N <sup>º</sup>01, muestra la distribución de los datos del BI vs IRI de forma lineal, y un coeficiente de correlación R **<sup>2</sup>**igual a 0.7742, con una ecuación igual a  $Y = -0.0127X + 19.423$ 

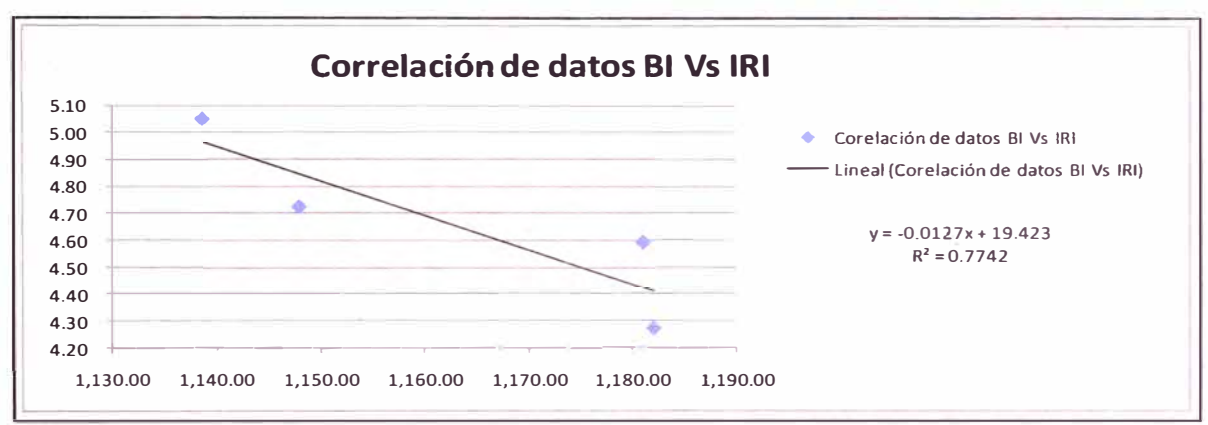

Gráfico N°5.01: Correlación de Datos BI Vs IRI - Ecuación Lineal

Fuente: Propia

# Ecuación Exponencial.

El gráfico N <sup>º</sup>02, muestra la distribución de los datos del BI vs IRI de forma exponencial, y un coeficiente de correlación R**<sup>2</sup>**igual a 0.7682, con una ecuación igual a  $Y = 109.76e^{-0.003x}$ 

![](_page_39_Figure_9.jpeg)

# Gráfico N°5.02: Correlación de Datos BI Vs IRI - Ecuación Exponencial

# Ecuación Logarítmica.

El gráfico N <sup>º</sup>03, muestra la distribución de los datos del BI vs IRI de forma logarítmica, y un coeficiente de correlación R **<sup>2</sup>**igual a 0.7753, con una ecuación igual a  $Y = -14.76 \ln(x) + 108.83$ 

![](_page_40_Figure_4.jpeg)

Gráfico N°5.03: Correlación de Datos BI Vs IRI - Ecuación Logarítmica

Fuente: Propia

# Ecuación Polinómica.

El gráfico N <sup>º</sup>04, muestra la distribución de los datos del BI vs IRI de forma polinómica, y un coeficiente de correlación R **<sup>2</sup>**igual a 0.8233, con una ecuación igual a  $Y = 0.0005X^2 - 1.1812X + 697.9$ 

![](_page_40_Figure_9.jpeg)

# Gráfico N°5.04: Correlación de Datos BI Vs IRI - Ecuación Polinómica

# Ecuación Potencial

El gráfico N <sup>º</sup>05, muestra la distribución de los datos del 81 vs IRI de forma potencial, y un coeficiente de correlación  $R^2$  igual a 0.7691, con una ecuación igual a  $Y = 2E + 10X^{-3.16}$ 

![](_page_41_Figure_4.jpeg)

Gráfico N<sup>º</sup>5.05: Correlación de Datos 81 Vs IRI - Ecuación Potencial

## Fuente: Propia

## Cuadro resumen:

![](_page_41_Picture_203.jpeg)

# Cuadro N <sup>º</sup>5.16: Resumen de ecuaciones de correlación

De las ecuaciones obtenidas, se pueden apreciar en el cuadro N°16 que ninguna cumple con el requisito R **<sup>2</sup>**> 0.85, es por ello que se analizará considerando solo 3 puntos.

Caso 1: Considerando solo 3 puntos de relación entre el IRI y el 81

![](_page_42_Picture_171.jpeg)

![](_page_42_Figure_5.jpeg)

Gráfico N°5.06: Correlación de Datos BI vs IRI - Caso N°01

Fuente: Propia

El gráfico N º 06, muestra la distribución de los datos del 81 vs IRI de forma lineal, y un coeficiente de correlación R<sup>2</sup> igual a 0.7225, con una ecuación igual a  $Y = -0.009X + 15.19$ 

Caso 2: Considerando solo 3 puntos de relación entre el IRI y el 81

![](_page_42_Picture_172.jpeg)

![](_page_43_Figure_2.jpeg)

Gráfico N°5.07: Correlación de Datos BI vs IRI - Caso N°02

Fuente: Propia

El gráfico N º 07, muestra la distribución de los datos del 81 vs IRI de forma lineal, y un coeficiente de correlación R<sup>2</sup> igual a 0.9507, con una ecuación igual a  $Y = -0.0167X + 24.042$ 

Se aprecia la mejor distribución de los puntos en el Caso 2, y posee un  $R^2$ mayor, es por ello que esta será la Ecuación de Correlación.

Ecuación obtenida:

 $Y = -0.0167X + 24.042$ 

Cálculo de los valores del IRI para los diferentes 81:

![](_page_43_Picture_229.jpeg)

Cuadro N º S.17: Cálculo de los Valores IRI de la Ecuación de Correlación

Cuadro resumen:

![](_page_44_Picture_193.jpeg)

Cuadro N º S.18: Resumen de valores IRI de la Ecuación de Correlación

Fuente: Propia

Según lo que se aprecia en el cuadro N <sup>º</sup>19, los valores de IRI más altos se dan en el Tramo 1 comprendido del Km 108+000 al Km 108+400, es decir el pavimento se encuentra en un estado malo, según el cuadro N º 01 de referencia del Banco Mundial.

![](_page_44_Picture_194.jpeg)

![](_page_44_Figure_8.jpeg)

Cálculo del IRI Característico:

![](_page_45_Picture_185.jpeg)

Cuadro N º 5.20: Cálculo del IRI característico

Fuente: Propia

Donde:

N: Número de Datos.

Xp: IRI Promedio.

D: Desviación Estándar.

# Verificación del Cumplimiento del IRI

Según los términos de Referencia, se considera que la carretera en este sector debe de alcanzar un IRI igual o menor a 2.5 m/km.

Por lo tanto se procede a verificar el cumplimiento de cada sector evaluado.

![](_page_45_Picture_186.jpeg)

Cuadro N <sup>º</sup>5.21: Verificación del cumplimiento IRl<2.5

# 5.5 CÁLCULO DEL ÍNDICE DE SERVICIABILIDAD

Para el cálculo del Valor del Índice de Serviciabilidad se considerará la siguiente

formular: Pavimento Asfáltico: *PSI=*  5 *IRJ e* 5.5

![](_page_46_Picture_202.jpeg)

Cuadro N <sup>º</sup>5.22: Cálculo de los valores del Índice de Serviciabilidad

Fuente: Propia

Como se aprecia en el cuadro n°22; los valores de los índices de Serviciabilidad obtenidos de los tramos en estudio, varían de 1.04 a 2.29, dando como resultado un estado de la vía que va desde regular a malo.

## **CONCLUSIONES**

- Las mediciones tomadas por el equipo Bump lntegrator de la Carretera Cañete - Huancayo tramo Km 108+000 al Km. 110+000 son más exactas cuando la vía que integra la carretera en análisis no posea muchas curvas, ya que cada vez que estas sean más pronunciadas y de mayor longitud, la medida será aun más variable, esto se debe a la dificultad que se presenta para mantener la velocidad del vehículo constante.
- Actualmente el espesor promedio de la monocapa del sector· evaluado es de 7.41 mm, variando desde 3 hasta 10 mm en algunos sectores. Este espesor ha variado desde un espesor original estimado de 20 mm. Considerando una variación lineal del espesor versus el tráfico se tiene que la carpeta durará solo unos 4 meses más, pues se está desgastando rápidamente por el incremento no previsto del trafico. Y es también por el mismo motivo que el IRI actualmente no está cumpliendo con el valor mínimo establecido en el contrato para el tramo en evaluación que es 2.5.
- Para la aplicación de cualquier equipo de medición en la determinación de la rugosidad, se debe de tener en cuenta la utilización de equipos correctamente calibrados y además de métodos que permitan obtener valores los más reales posibles.
- Para poder realizar una adecuada correlación entre el equipo Merlin y el Bump lntegrator se debe de realizar una correcta definición de las pistas de calibración, ya que sin ellas se podría asumir estados de la vía no reales.
- De los diversos equipos de la rugosidad se concluye que el Bump lntegrator es uno de los equipos más eficientes para la toma de datos, bajo ciertas limitaciones permite obtener los datos de la rugosidad de una carretera de manera mucho más rápida que otros equipos como es el Merlin.

# **RECOMENDACIONES**

- Para zonas donde existan curvas bastante pronunciadas no se debe emplear el equipo Bump lntegrator, ya que el resultado que se obtenga no será muy efectivo, y bastante irreal, es por ello que el equipo que se recomienda emplear para la evaluación de la rugosidad en estas zonas es el Merlín.
- Para la mejora de los niveles de la superficie se recomienda realizar nivelación topográfica sobre cada capa que se coloque previas a la superficie de rodadura.
- Existen situaciones en las cuales, ciertas zonas de los tramos evaluados presentan una geometría bastante irregular, o estructuras que afectan la regularidad de la vía, tales como gibas; zonas de peajes, etc; las cuales van a influir en la medición del IRI, ya que este proceso se va a ver distorsionado; como consecuencia de ello, se recomienda no considerar estas zonas en el procesamiento de datos, ya que este se alejaría de la realidad.
- Según lo mencionado en los términos de referencia, el Contratista medirá el IRI una vez al año; se recomienda que esta evaluación se realice de manera mensual; esta evaluación servirá para llevar una estadística del comportamiento del pavimento a lo largo del tiempo, y así poder proyectar adecuadamente la vida remanente del pavimento. Esta correlación permitiría a la entidad contratante proyectar sus presupuestos a usar en dicha carretera.
- Establecer mecanismos de penalidad más rigurosos; por parte de la entidad hacia el contratista, en caso de incumplimiento de los valores de rugosidad -IRI, y serviciabilidad.
- Si bien es cierto el Bump lntegrator nos da una referencia de cómo se encuentra la superficie de rodadura se recomienda realizar una evaluación estructural del pavimento sobretodo en los puntos críticos para lo cual se usarían mediciones deflectométricas, el instrumento mas usado para este propósito es la Viga Benkelman.
- Se conoce que la serviciabilidad y la rugosidad son factores que proporcionan una información de vital importancia para la toma de decisiones, sobre el mantenimiento o rehabilitación que se tenga que realizar. Para el tramo en evaluación se han obtenido valores inferiores a 2.0, es por ello que se concluye que posee un gran deterioro, se recomienda realizar un reciclado de la superficie, o eliminación completa de la zona que presente un alto grado de deterioro.
- En el siguiente cuadro se muestran los valores tanto del espesor de la Capa de rodadura como del Índice de Rugosidad Internacional al inaugurar la vía y de 4 meses después.

![](_page_49_Picture_100.jpeg)

• Posterior a los 4 meses estimados este pavimento llegará a un estado muy malo; por lo que se recomienda colocar slurry seal, de tal manera que permita brindar un mayor tiempo de vida al pavimento y sobretodo se cumpla con lo estipulado en los términos de referencia del contrato.

# **BIBLIOGRAFÍA**

- American Association of State Highway and Transportation Officials, Guía AASHTO para el Diseño de Estructuras de Pavimentos, USA, 1993.
- Consorcio Montalvo, Estudio Definitivo para el Mantenimiento Periódico de la Carretera Panamericana Sur. Tramo: Puente Santa Rosa - Puente Montalvo, Perú, 1993
- Instituto de Investigación de la Facultad de Ingeniería Civil de la Universidad Nacional de Ingeniería, Rugosímetro Electrónico Bump-lntegrator, Lima, Perú.
- Metodologías para la determinación de la rugosidad de pavimentos y su aplicabilidad en la calibración de equipos de medición, Carlos Chang Albitres, José Meléndez Palma, Lima, Perú, 2005.
- Ministerio de Transportes y Comunicaciones, Manual para la conservación de Carreteras No Pavimentadas de Bajo Volumen de Tránsito, Lima, Perú, 2008.
- Ministerio de Transportes y Comunicaciones. http://www.mtc.gob.pe.
- Mrawira Donath, Ph.D. Candidate, and Candidatos y Dr. Ralph Haas, Norman Mcleod Engineering Professor Ralph Dr. Haas, Norman Mcleod Calibración del TRRL instalada en un vehículo integrador del topetón, Departamento de Ingeniería Civil, Universidad de Waterloo, Waterloo, Ontario, Canadá, 1996.
- Proyecto Perú: http://www.proviasnac.gob.pe/proyectoperu.
- Prevías Nacional, http://www.proviasnac.gob.pe/proyectoperu.
- Road Measurement Data http://www.romdas.com/technical/tecciri.htm **Acquisition** System,

ä

 $\epsilon$ 

# **ANEXOS**

 $\bar{\nu}$ 

# **ANEXO 01**

# **Guía del usuario del equipo Bump lntegrator**

# **Appendix A: lnstalling the Speed/Distance Sensor**

**Sensor Options 65**<br> **Sensor** 65

**Proximity Sensor** 

© Data Collection Ltd.

# **Sensor Options**

The following are the odometer sensor options available with ROMDAS:

- D **Proximity sensors** whicb are affixed to the inside of the wheel and monitor when the hub rotates. These are the default sensors when setup doesn't require a Hi RES DMI.
- **High Resolution DMI** which is mounted to the wheel and is used for highly accurate measurements (or by default for Laser Profiler, TPL and high accuracy GPS situations)

The following three sensors can be used where fitting will be easier than using the standard Proximity sensor (generally for older vehicles). See document Installing Other Speed Distance Sensors for installation details.

- o **Screw-in transmission sensors**  these screw directly onto vehicle transmission speedometer cable fitting where the fitting externa! thread size is either M20xl .5 (Japanese) or M18 x l.5 (European). lt works with most vehicles with mechanically driven speedometer cable.
- **o Splice-in cable** for cable driven speedometer vehicles where screw-in sensor does not fit.
- **Q Electronic sensor** for most vehicles with electronic pulse driven electronic speedometers where Low signal is  $\leq 1$  Volt and High signal  $\geq$  4 Volts.

# **Proximity Sensor**

The proximity sensor is mounted on the vehicle and magnets are affixed to the wheel, inside of the wheel hub, or sorne other moving part of the vehicle drive train. As the magnets move past the sensor they provide a 'Hall Effect' connection which sends pulses to the ROMDAS Interface.

Mounting the sensor is different for every vehicle, and can sometimes require sorne ingenuity. The proximity sensor works best when mounted on a non-driven wheel (rear wheel for front drive cars, front wheel for rear drive cars). If your car is equipped with disk brakes, the back side of the dust shield makes an excellent mount (see right).

![](_page_54_Picture_12.jpeg)

If the vehicle is equipped with drum brakes, you may need to build a small bracket to hold the sending unit close enough to the wheel to sense the magnets. In either case the sensor should be mounted at the highcst possible location to minimise its chances of being hit by a rock kicked up from the wheel. The sensor may also be attached to a strut or any other

part of the vehicle that maintains its distance from the rotating wheel.

For maximum protection of the sensor, the magnets may be mounted inside the drum, or on the back of the wheel mount studs. The sensor would be mounted directly to the brake assembly, where it is shielded from rocks and other road debris.

A possible altemative to wheel mounting would be mounting the magnets to the vehicle's drive shaft and the sensor to either the transmission or axle casing. This arrangement gives a much higher resolution (higher odo calibration factor) when mounted on the driveshaft of a rear wheel drive vehicle because of the gearing in the differential axle.

The magnets are mounted to the wheel or hub with the paint mark indicating the South Pole facing toward the sending unit. Any magnets may be used, but they must be oriented with the south pole of the magnet facing the sending unit. Ceramic magnets of average power should have a gap of about 3 mm between the sensor and the magnet. More powerful "rare earth" magnets may be used which in sorne cases allow gaps up to 12 mm. It is recommended that you mount the magnets using a **Silicone adhesive** which remains flexible when cured. Epoxy, super-glues, and other bonding agents whicb become hard or brittle will not stand up well to extended use.

The photo to the right shows a typical installation for a disk brake vehicle. The sensor has been mounted through the rear brake shield, and tightened to be held in place. The magnet is mounted to the rear of the hub with a gap between the end of the sensor and the magnet.

The photo to the right shows an installation where it is not possible to use the brake shield. A bracket has been made which attaches the sensor to the strut. The magnets are mounted to the hub shaft.

![](_page_55_Picture_7.jpeg)

![](_page_55_Picture_8.jpeg)

The photo to the right shows a typical installation to a drive shaft or axle. The magnets must be mounted at a point where they will not move relative to the sensor. This mounting works well on ali wheel drive vehicles in the front or back, using either the inner or outer CV joint.

For all installations be careful to protect the wires attached to the sensor. The best way to route the wires from the wheel is to attach them to the brake hydraulic line with nylon cable ties (see photo to the right). The brake line is usually routed such that it will not be stressed as the suspension does its job, and also is least prone to breakage from road hazards.

![](_page_56_Picture_3.jpeg)

![](_page_56_Picture_4.jpeg)

The wire should enter the inside of the car at the earliest possible point, and care should be taken to be sure that it is not crimped at the point of entry. The length of ali wires associated with the sending units should be kept as short as possible and should not be routed near ANY ignition components.

# **Appendix B: lnstalling and Calibrating Roughness Meters**

- **lnstalling the Bump lntegrator 69** 
	- **Replacing the BI Spring 74**
	- **BI Calibration - Overview 76**
- **lnternational Roughness lndex 77**
- **Selecting and Profiling Calibration Sections 79** 
	- **Calculating IRI From Profiles 85** 
		- **Calibration Survey 87**
		- **Calibration Equations 89**

# **lnstalling the Bump lntegrator**

# **Components**

The ROMDAS Bump lntegrator **(BI)** is illustrated below. It is installed in the rear of the vehicle but is small enough to be relatively unobtrusive.

![](_page_58_Picture_4.jpeg)

*ROMDAS BI and Mounting Plate* 

![](_page_58_Picture_6.jpeg)

*ROMDAS BI /nsta/led in Vehicle With Protective Cover Off* 

The BT has the following components:

- o I x Bump integrator
- $\Box$  1x Base plate and cover
- $\Box$  1 x BI wire
- $\Box$  1 x BI hook
- $\Box$  4 x Self-tapping screws for mounting base plate to vehicle floor
- $\Box$  2 x Bolts for connecting BI to base plate

#### **lnstallation Overview**

The BI comes with an installation kit consisting of a base plate and a protective cover. The base plate is attached to the floor of the vehicle via screws or bolts (not supplied). The BI is then mounted to the base plate. The cable and the BI wire are fed through boles in the base plate and the protective cover is then fitted. The figure below shows a cross-section of the BI with the protective cover in place.

![](_page_59_Figure_7.jpeg)

**Cross-section of ROMDAS BI When Installed** 

When using dual BI's it is **VITAL** that you confirm which is returning data to the B1-1 connection. This is best done by installing the dual BI system and then disconnecting one of the BI units. Connect the ROMDAS simulator to the ODO connection on ROMDAS and start a roughness survey with BI-1 connected. The data displayed should be the left of the two numbers and this corresponds to the left hand wheelpath when driving along the road.

### **Mounting Options**

As shown in below there are several options for installing the BI in a vehicle:

- **Q** Solid Rear Axle. If the vehicle has a solid rear axle it should be installed over the centre of the differential. This will measure what is termed a 'Half-Car' roughness.
- o **lndependent Rear Suspension 2 BI Units.** If there is an independent rear suspension it is recommended that two BI units be installed: one for each wheelpath. Each of these will measure a 'Quarter-Car'. The average of these two will give the overall roughness.
- o **lndependent Rear Suspension 1 BI Unit.** The use of 1 BI unit with an independent rear suspension is possible, but not recommended. This is because the vehicle will still measure a 'Quarter-Car' but the roughness measurements will be dominated by the roughness in the single wheelpath-it does not matter which one-being monitored. It will prove difficult to have a good calibration of the meter because the roughnesses will vary between

![](_page_60_Figure_1.jpeg)

*Insta/lation Options For BI* 

The fixing point for the BI should always be along the centreline of the axle. If there is an independent rear suspension it should be along the line of the drive shafts. Wben mounting with a solid rear axle the fixing point should be along the vehicle centreline (see below). With an independent rear suspension the fixing point will depend upon the suspension design and geometry. It is important that if dual BI units are used the fixing points should be in identical locations.

![](_page_61_Figure_2.jpeg)

### *Location of Fixing Point*

### **BIHook**

The BI is usually fixed to the vehicle vía a cable and wire hook, although other options than the hook can be used: ali that is required is that the wire be firmly fixed to the suspension. Modifications may be required with independent rear suspensions where there is not a good location for installing the hook. The hook should be installed in the appropriate location and bent so that it will hold the end of the wire.

The wire should be threaded through the supplied connector to form a loop as shown below. These connectors are readily available from most electrical suppliers: they are used in 'Fuse Blocks'.

Note: The loop must be tight so that there is no flex in the cable. Not having the wire tight around the hook is the primary cause of broken BI wires

![](_page_61_Figure_8.jpeg)

A metal plate is supplied with a rod welded to the plate. This should be attached to the differential and the rod bent into a 'hook'. Altematively, if two BI units are to be used or there is an independent suspension, it should be mounted on the side of the axle.

![](_page_62_Figure_1.jpeg)

![](_page_62_Picture_2.jpeg)

*Hook on Side of Axle (2 x BI) Hook on Centre of Differential* 

### **Connecting the Wire**

Connecting the wire requires two people.

- l. The BI contains a spring which is pre-tensioned by winding it COUNTERCLOCKWISE IN THE DIRECTION OF THE ARROW a MAXIMUM of 1.5 revolutions. DO NOT PRETENSION BY MORE THAN 1.5 TURNS.
- 2. Loop the wire around the BI spindle so that it is of the correct length to connect to the hook.
- 3. Holding the BI spindle in place, lower the wire through the hole in the floor.
- 4. Loosen the two screws and loop the wire over the hook.
- 5. Pull the wire tight around the BI Hook and then tighten the two screws.
- 6. Release the spindle and the wire should tighten (see photo to right).

Check the connection by bouncing on the rear bumper on the vehicle. The spindle should move as the vehicle bounces up and down.

![](_page_62_Picture_14.jpeg)

*Bl Wire Connected tightly to Hook* 

# **Replacing the BI Spring**

![](_page_63_Picture_83.jpeg)

### **Removing the BI Spindle**

o Remove the spindle nut in the middle of the Bump Integrator Spindle as shown below using a 13 mm socket spanner or a similar too!.

![](_page_63_Picture_5.jpeg)

**NOTE:** If the key pin on the BI shaft is damaged the spindle may tum

freely on the shaft making it very difficult to undo the spindle nut. In this case the mounting from the bottom of the BI should be removed and a M6 bolt can be screwed into the bottom of the BI to stop the shaft from tuming.

o Remove the Bump Integrator Spindle by pulling it carefully outwards off the shaft. Be very careful of the BI spring that is coiled just on the inside of the Bump lntegrator (see below).

![](_page_64_Picture_3.jpeg)

**Removing the BI Spring** 

> The BI Spring is held in place at each end by its retaining hooks which hook onto two spring retaining screws on the BI. One retaining screw is on the on the BI Unit and the other on the inside of the BT spindle. Unhook the BI spring from these retaining screws.

> **NOTE:** You normally do not need to remove the retaining screws to remove the BI Spring, the retaining hooks at the ends of the spring should unhook off the retaining screws.

### **lnstalling the BI Spring**

A new spring supplied by Data Collection Ltd comes in a metal retaining ring which holds together as shown below. Note that the spring must be installed in the right way around so that the spindle is tensioned in the right direction ( direction arrow is scribed onto front of spindle).

### **Frequency:**

□ Before each major roughness survey or every 5000 km

![](_page_65_Picture_231.jpeg)

This appendix describes the method which should be followed to calibrate roughness meters to the Intemational Roughness Index (IRI). It is based on the work presented in Sayers, et al. ( 1986) and Sayers  $(1995)^{15}$ .

The ROMDAS CD contains the background reference reports listed below which should be reviewed in addition to the material presented here.

![](_page_65_Picture_232.jpeg)

# **lnternational Roughness lndex**

**Definition** 

Sayers (1995) gives the following definition for the TRI:

- l. TRI is computed from a single longitudinal profíle. The sample interval should be no larger than 300 mm for accurate calculations. The required resolution depends on the roughness leve!, with finer resolution being needed for smooth roads. A resolution of 0.5 mm is suitable for ali conditions.
- 2. The profile is assumed to have a constant slope between sampled elevation points.
- 3. The profile is smoothed with a moving average whose baselength

is 250 mm.

- 4. The smoothed profile is filtered using a quarter-car simulation, with specific parameter values (Golden Car), at a simulated speed of80 km/h.
- 5. The simulated suspension motion is linearly accumulated and divided by the length of the profile to yield TRI. Thus, TRI has units of slope (usually m/km).

### **Underlying Model**

The underlying IRI model is a series of differential equations which relate the motions of a simulated quarter-car to the road profile. Figure B. l illustrates the quarter-car model used and the parameters adopted (Sayers, 1995).

![](_page_66_Figure_6.jpeg)

### **Figure B.l: IRI Quarter-car Model**

The IRI is the accumulation of the motion between the sprung and unsprung masses in the quarter-car model, normalised by the length of the profile. Mathematically this is expressed as:

$$
IRI = \frac{1}{L} \int_{0}^{L/\sqrt{V}} |z_s - z_u| dt
$$

![](_page_66_Picture_161.jpeg)

unsprung mass

### **Algorithm**

The algorithm used to calculate the IRI is described in Sayers, et. al. (1986) and elaborated on in Sayers (1995). Both references provide a computer listing for calculating the IRI; Sayers, et al. ( 1986) in BASTC and Sayers (1995) in FORTRAN.

The RoadRuf software, provided by the University of Michigan, is the standard analysis software for TRI calculations. It is available on the ROMDAS CD under menu:

**Software ExtrasjRoughness AnalysisjUMTRI Road Roughness Software** 

**Calibration Steps** 

In order to calculate the IRI the following steps must be taken:

- $\Box$  identify calibration test sections;
- o determine the elevation profile **of eacb wheelpath** for each test section;
- $\Box$  using the profile data, run a quarter-car simulation for the reference vehicle over each wheelpath and calculate the wheelpath IRI;
- $\Box$  establish the average IRI for both wheelpaths.

# **Selecting and Profiting Calibration Sections**

![](_page_67_Picture_180.jpeg)

 $\Box$  permanently mark the wheelpaths for profiling using nails and painting them white. During recalibration you can then readily remark the wheelpaths.

### **Number of Sections**

The number of test sections required is calculated by dividing 4500 by the site length in m, with a mínimum of 8 (Sayers, et al., 1986). For example, with 300 m test sections 15 sites would be required.

### **Profiling Techniques**

The sections should be profiled at maximum intervals of 300 mm using one of the techniques below:

- o ROMDAS Z-250 Reference Profiler
- o TRL MERLIN;
- o TRL Beam;
- $\Box$  A rod-and-level survey<sup>17</sup>;
- **Q** DIPSTICK;
- o Profilometer.

Irrespective of what method is used, the device should be calibrated before the survey. Each instrument will have its own procedures for calibration and these should be carefully followed.

#### **Z-250 Profiling**

### **Step 1 - Clear the Site**

It is useful to walk the site and clear off any loose stones and debris which may cause the feet of the Z-250 to slip. It is particularly important to ensure that there is no water on the section as this could affect the  $Z$ -250 electronics.

### **Step 2 - Mark the Site**

The beginning and end of the site should be marked with nails or another form of permanent marker. This will enable resurveys to be done on the section. When calibrating the vehicle it is useful to put a post in adjacent to the start of the section so that it can be readily identified from the moving vehicle. Alternatively, a paint strip across the pavement will suffice.

It is necessary to mark the wheelpaths to ensure that the Z-250 measurements follow the wheelpath. If the wheelpaths are clearly identifiable this is straight forward. When they are not clear it is necessary to adopt a consistent rule for locating the wheelpaths. For example, the LTPP study identifies the centre of the lane and then takes the wheelpaths as 0.826 m either side of this centreline.

Use a chalk line to put a line down each of the wheelpaths. Altematively, run a string along the wheelpath and put paint marks in at regular intervals.

### **Step 3 - Record Data**

- $\Box$  Place the Z-250 at the start of the section
- o Start the Z-250 software
- $\Box$  If the automatically selected file name is not appropriate change the name by clicking on the top left icon and entering a new name.
- o Hold the Z-250 handle vertical and select the **Start Data Logging** button. The Z-250 will take a reading and beep when it is done.

The Z-250 is 'walked' along the road. As shown in the figure below, this consists of rotating the Z-250 clockwise around its lead foot. This results in a set of elevation measurements between every placement.

![](_page_69_Figure_8.jpeg)

*Movement of Z-250* 

During the survey the Z-250 displays the chainage along the section (in m) as well as the elevation (in mm). An example of this display at 2.00 m  $(8<sup>th</sup>$  placement) is shown below (left).

It is sometimes necessary to pause the survey, for example to allow for a change of operator or because of traffic conditions. In this case the **Pause**  button should be pressed which will stop the data logging until the **Resume** button is pressed (below, left).

Errors happen and these are handled by selecting the **Error** button. As shown below (right) this allows the operator to repeat up to the last three measurements. The data are tlagged in the file and can be manually removed.

![](_page_70_Picture_216.jpeg)

At the end of the survey press the **End** button. The roughness in IRI m/km will be displayed (below, left) and, optionally, a plot (below, right).

![](_page_70_Picture_217.jpeg)

#### **Step** 5 - **Download Data for Analvsis**

Two files are saved for each survey:

- o **Text File:** A text file which contains 3 columns the distance, the logged elevation data and the summed or longitudinal profile data.
- o **RoadRuf .erd File:** An erd file, which has the necessary header inforrnation to allow the file to be imported into the RoadRuf program for further analysis.

These files can be copied to a PC for further analysis. This is done as follows:

- $\Box$  Connect the data logger to the PC
- □ Ensure that the ActiveSynch connection is open
- o Start **Windows Explorer**
- o Open the **Mobile Device**
- o Locate the **Z-250 Data Directory**
- □ Select the appropriate files
- o Right click and select **Copy**
- $\Box$  Paste the files to the appropriate folder on the PC

### **MERLIN Profiling**

As described in<sup>18</sup>, the MERLIN (a Machine for Evaluating Roughness using Low-cost INstrumentation) was devised to measure the roughness ofa calibration inexpensively, quickly, easily and reliably.

The ROMDAS CD contains extracts from the TRL report describing the MERLIN. DCL can supply plans for its manufacture.

MERLIN consists of a rigid metal frame, 1.8 m long, with a wheel at the front, a curved foot at the rear and a moveable probe midway between the two which rests on the road surface. If the road were always smooth, the probe would always lie on a straight line between the bottom of the wheel and the rear foot. If the road were uneven, the probe would usually be displaced above or below the line.

To measure the displacements, the probe is attached to a pivoted arm, at the other end of which is a pointer which moves over a chart. The arm is pivoted close to the probe so that a movement of the probe of 1 mm will produce a pointer movement of 1 cm.

The roughness of a section of road is measured by wheeling the MERLIN along the road with the handles raised. Once every wheel revolution, the handles are lowered so that the probe and rear foot touch the ground and the resulting pointer position is recorded as a cross on a chart. Two hundred measurements are made to produce a histogram. The width of the central 90 per cent of the histogram is measured form the chart and this can be converted directly into roughness.

Although the MERLIN is manufactured to rigid specifications, its accuracy is predicated on the exact ratio of 10:1 or 5:1 being maintained. However, with use it is possible for this to be lost. Accordingly, it is necessary to apply a correction factor to the readings. This correction factor is established as follows (Kampsax,  $1992$ )<sup>19</sup>:

- o Place the MERLIN on a smooth leve! surface, such as a terrazzo office floor;
- $\Box$  Tape a blank sheet of A4 paper onto the chart holder;
- $\Box$  Adjust the probe until the pointer is roughly in the centre of the paper;
- $\Box$  Mark the position of the pointer on the paper;<br> $\Box$  Slide under the probe a steel plate of known
- Slide under the probe a steel plate of known thickness (such as the 6 mm plate supplied by FARNELL) - the exact thickness is not important but it must be measured accurately with a micrometer or vernier gauge;
- $\Box$  make a second mark on the paper and measure the distance between the two marks with a ruler;
- $\Box$  repeat several times at different locations on the floor and calculate the average movement of the pointer.
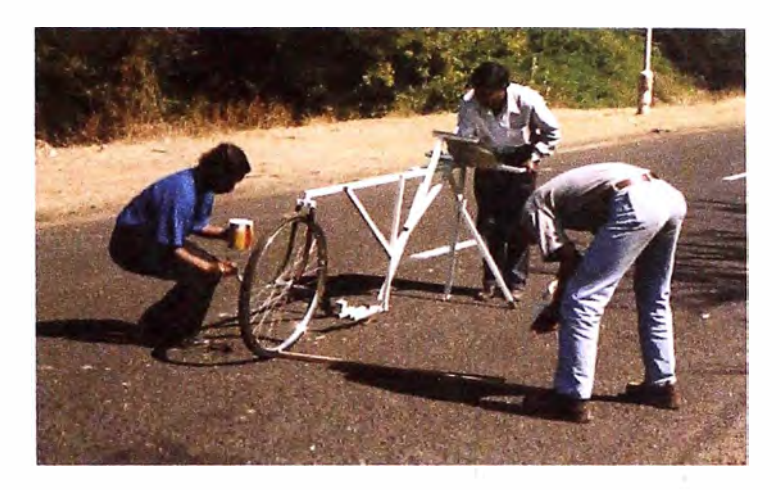

*MERLIN Survey in Gujarat, India. The wood was the width of the vehicle track and the pavement was painted to precise/y locate the wheelpaths* 

The correction factor for the machine is given by:

 $CF = (10 \times T)/PM$ 

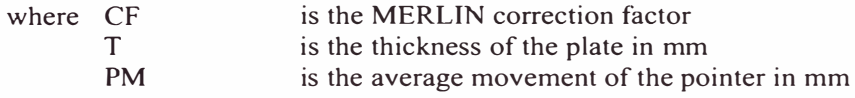

If you are using the  $5:1$  setting the  $10$  in the above equation would be replaced by 5.

For example, if the plate thickness is 6 mm and the average pointer movement is 62 mm the correction factor is 0.97.

The roughness is calculated using the following equation (Cundill, 1991):

 $IRI = 0.593 + 0.0471$  D CF

where D is the roughness in terms of the Merlin scale in mm

The above equation is based on machine laid surfaces. Research in Indonesia has suggested the following equation for hand laid Penetration Macadam surfaces (Cundill,  $1995)^{20}$ :

 $IRI = 1.913 + 0.0490 D$ 

The equation was developed from 8 data points over the range of  $97 < D$  $<$  202 (6.7  $<$  IRI  $<$  11.3) so it must be used with some caution.

In addition to calibrating the probe, it is also necessary to check on the circularity of the front wheel (Kampsax, 1992). As it is difficult to stop in exactly the same position each time, a part of the wheel circumference should be found which is of constant radius. This can be done by keeping the MERLIN so that the rear foot and probe remain in tbe same location. Then make marks on the paper while turning the wheel in increments of 5 - 10 cm of its circumference. When a section is found that gives constant readings, mark it on the rim with white paint.

### **Calculating IRI From Profiles**

#### **Overview**

When using the ROMDAS Z-250, a rod-and-level survey, DIPSTICK, or any other profiler output, it is necessary to calculate the IRI from the elevation profile. This section describes the use of the  $ProVal<sup>21</sup>$  software for calculating IRI.

### **Check the Data**

The first stage is to reduce the data into the appropriate format. The Z-250 stores data in the ERD format for use with Pro Val or RoadRuf.

It is recommended that the individual profile data be reviewed graphically so as to ensure that there are no errors in recording or processing. The importance of this is illustrated in the figure below which is from a calibration using the DIPSTICK in Myanmar. During the data entry there were several transcription errors which led to discontinuities in the right wheelpath elevation profile. Had these not been corrected the IRI would have been 26.0 instead of 14.7.

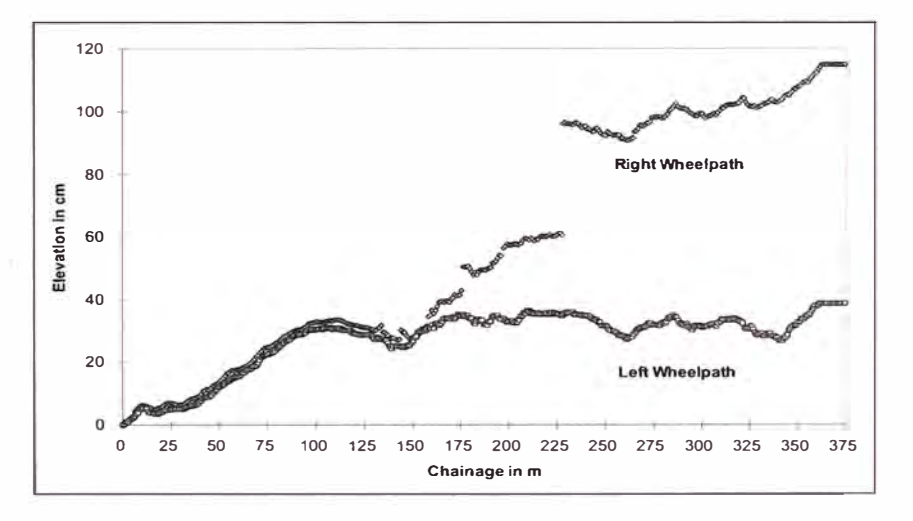

### **Example of DIPSTICK Data Problem from Myanmar**

### **Locating the Program**

Pro Val is provided on the ROMDAS CD menu item:

### **Software ExtrasjRoughness AnalysisjProVal Software**

It can also be downloaded from the Internet from the web page at:

http://www.roadprofile.com

# **Installing the Software** Follow the instructions in the installation application

By default the software will be installed to the folder C:\Program Files\FHWA\ProVAL 2.7

### **Running An Analysis**

The most useful Analysis for ROMDAS would be Ride Statistics at Intervals.

The segment length can be set to various sampling intervals and the IRI and other statistics extracted.

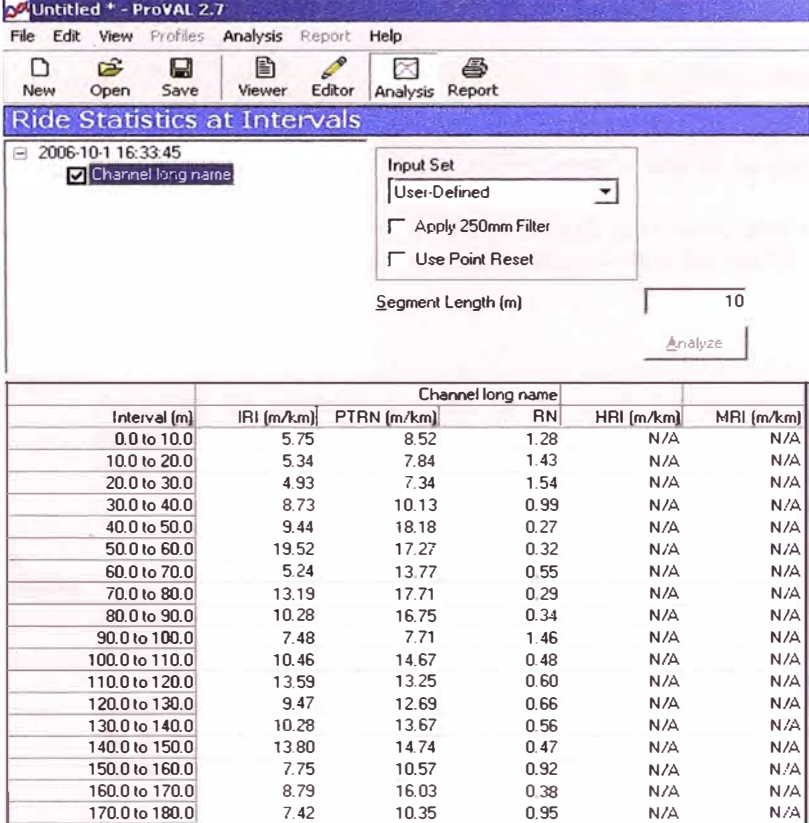

Note for ROMDAS Z-250 the 250mm moving average does not need to be applied.

Additional analyses, for example power spectral densities, are available. Reference should be made to the ProVal User's Guide.

### **Files**

It is necessary to select the files for analysis. ProVal and RoadRuf use erd files which are created by the Z-250 in the survey. These have a specific format as well as a header.

Files are selected using the **Add Individual Files to List** button which opens the window below. It is necessary to have copied the Z-250 files to the PC before they can be analysed. The folder containing the Z-250 files should be selected.

## **Calibration Survey**

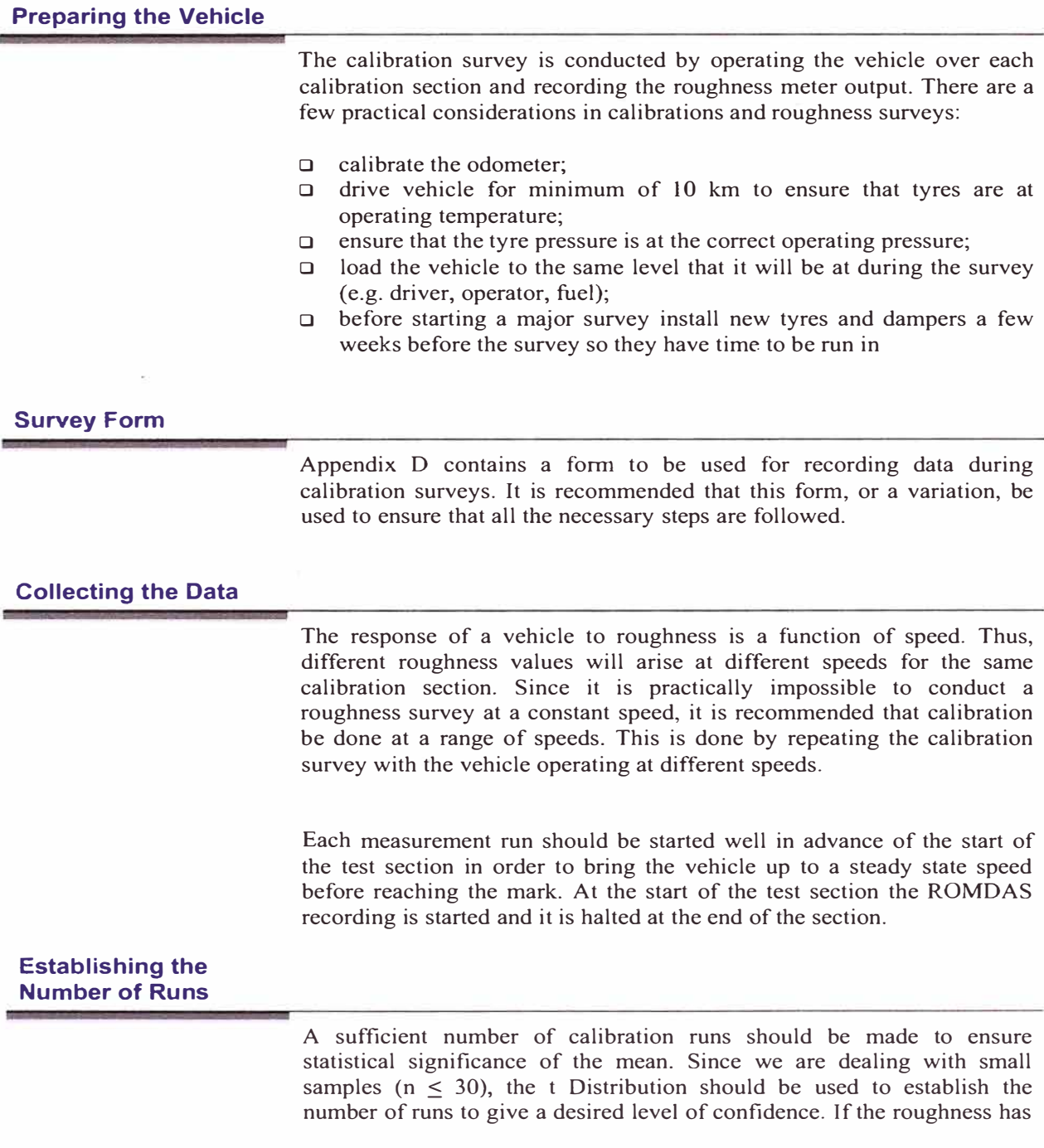

a Normal Distribution, then small-sample confidence intervals for the mean roughness are obtained by :

$$
IRI \pm t \frac{s}{\sqrt{n}}
$$

where IRI

s n t is the mean roughness in IRI m/km is the standard deviation of roughness in IRI rn/km is the number of runs is the critica! value for the t Distribution

Hamilton  $(1990)^{22}$  gives the values below for 90 and 95 per cent confidence intervals using the t Distribution.

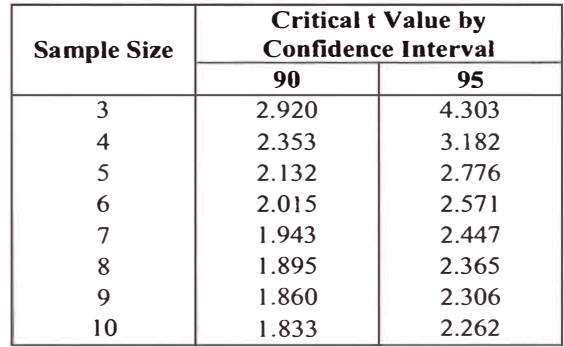

On the basis of the above equation, we can define a new statistic as:

$$
\beta{=}t\frac{s}{\sqrt{n}}
$$

The results are acceptable when  $\beta$  is within a certain percentage of the mean. For most applications we would set a limit of a 10 per cent confidence interval. Thus, the results are acceptable if:

 $\beta \leq 0.10$  BI mean

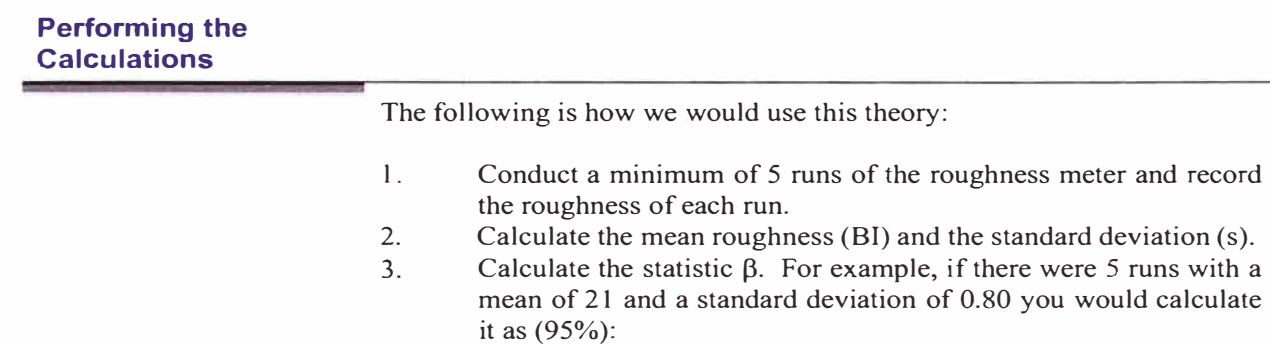

$$
\beta = 2.776 \frac{0.80}{\sqrt{5}} = 0.99
$$

In the above equation the value of 2.776 is from Table above and corresponds to 5 runs with 95% confidence.

 $\overline{4}$ . Check that  $\beta$  is within 10 per cent of the mean. In the above example  $\beta$  = 0.99 which is less than 2.1 (0.10  $*$  21) so it would not be necessary to do any additional runs.

An Excel template is available on the ROMDAS CD to perform these calculations. If you do not have access to Excel there is a freeware spreadsheet program supplied on the ROMDAS CD. The template is located under menu:

### **ROMDAS Software Excel Templates Roughness Meter Calibration Excel Template**

When opened, the display will be as shown below. The data are entered for up to 8 runs and the spreadsheet calculates the mean, standard error, B, and then indicates whether the mean is statistically significant at 90% and 95% confidence with the terms 'Pass' or 'Fail'.

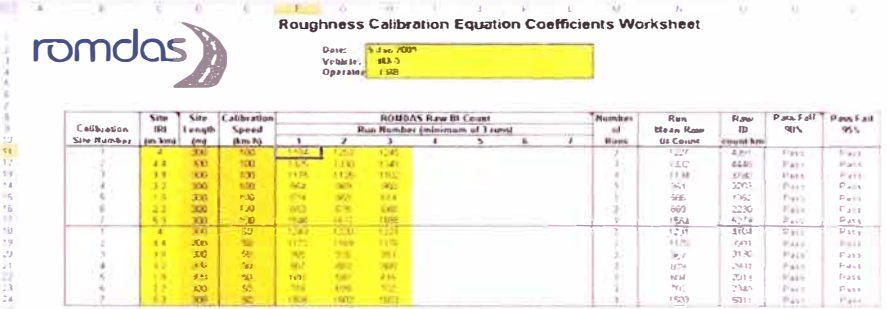

If any of the sites 'Fail', check the data for outliers or perform repeat runs.

## **Calibration Equations**

### **Analysis of Data**

The data need to be analysed to develop a calibration equation. This equation converts the raw ROMDAS roughness measurements to calibrated IRI m/km. The analysis should be done using the roughness calibration template located at:

### Software Templates Roughness Calibration.xlt

### **Calibration Equations**

ROMDAS converts the raw roughness meter counts to the calibrated roughness (*i.e.* the IRI) using a general equation of the following form:

CALIB  $RGH = a_1 + a_2 \times BI^{a3} + a_4 \times BI^{a5} + a_6 * exp(a_7 \times BI)$ 

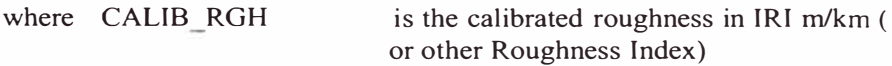

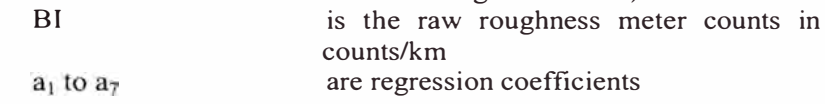

Usually only the linear form of the equation is used

CALIB  $RGH = a_2 \times BI + a_1$ 

However the full equation CALIB  $RGH = a_1 + a_2 \times BI^{a3} + a_4 \times BI^{a5} + a_6$ \*  $exp(a_7 \times BI)$  is available and has been designed for maximum flexibility for where the Bump Integrator response is not linear or for research purposes.

There is no limit to the number of equations that can be used with ROMDAS. Each equation will be used for ali speeds below the mean of the previous and following speeds. For example, if equations were supplied for 50 and 100 km/h the first equation would be used for speeds below 75 km/h and the second for speeds above 75 km/h.

#### **Determining Coefficients**

The relationship between raw roughness and IRI is usually linear so the following approach can be used in Excel to establish the regression coefficients:

- $\Box$  Highlight the series of interest and right clicking the mouse.
- o Select **Add Trendline** from the menu.
- $\Box$  Select the type of regression (see below)

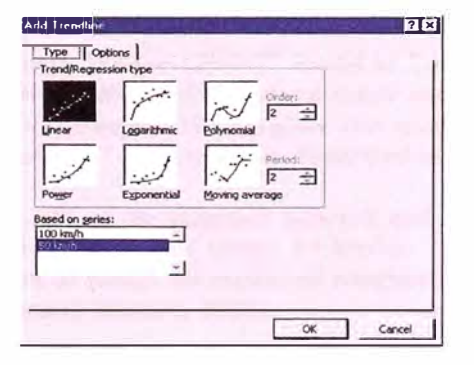

- o Select **Options**
- o Select **Display Equation on Chart** and **Display R-squared on Chart.**
- Click OK and the regression will be fitted

As shown in the example below, a linear equation will be fitted to the data.

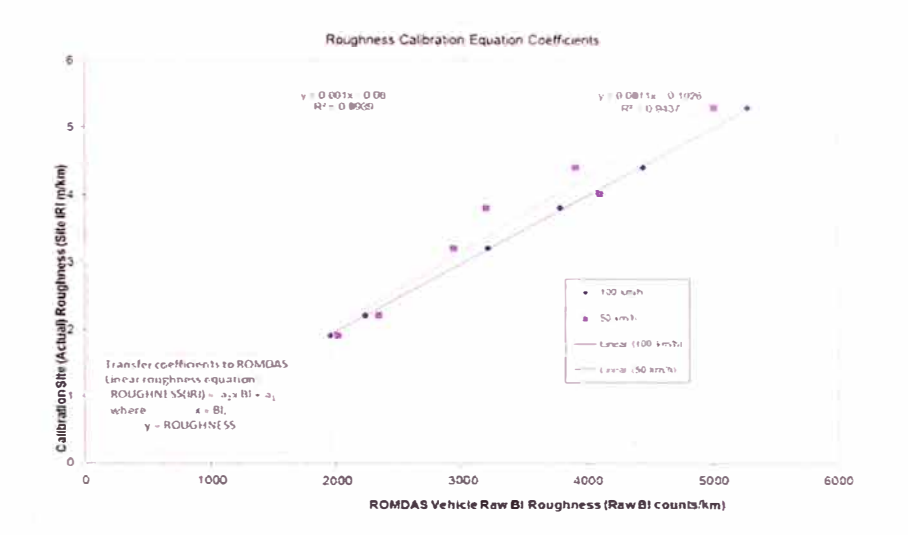

If the data are non-linear, you can try and fit curves using the same procedure, except selecting different types of curves. For complicated curves it is necessary to use a non-linear regression program such as NLREG.

You must be careful to ensure that ali the coefficients are statistically significant in the calibration equation (i.e. the  $Prob(t) < 0.05$ ) and that there is an acceptable standard error. Please refer to any standard statistical text book or the NLREG manual for a discussion of statistical significance.

### **Low Speed Effects**

The roughness is a function of speed which is why the roughness calibration coefficients should be specified for different speed ranges. However, a situation may arise where the vehicle is forced to travel at a very slow speed due to the high leve! of roughness. Under these situations the instrument will not give correct readings under typical calibrations.

Montgomery Watson (2001)<sup>23</sup> found in Tonga that "... *the vehicle could not travel* [at] *the desired survey speed was because the road physically became too rough. The rougher the road the slower the speed of the survey vehicle.* " This effect is illustrated in the figures below.

In total, 28% of the unsealed network and 3% of the sealed network had to be driven at speeds below 15 km/hr. The following equations were developed to assign an estimated roughness value to these road sections (Montgomery Watson, 2001).

**Unsealed** 

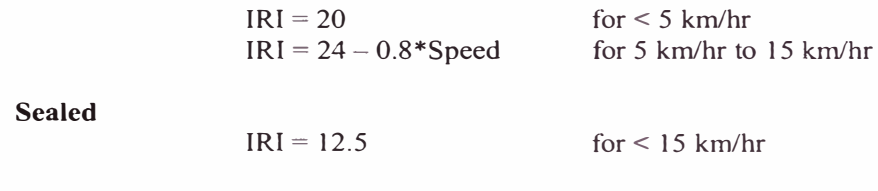

 $\bar{z}$ 

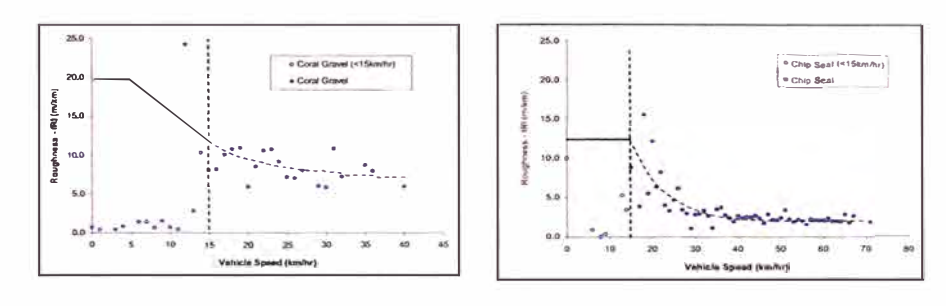

**Speed Effect - Unsealed Roads** 

**Speed Effect - Sealed Roads** 

 $\bar{\alpha}$